# Boundary and Annexation Survey Tribal Respondent Guide: Digital

Revised as of December 15, 2015

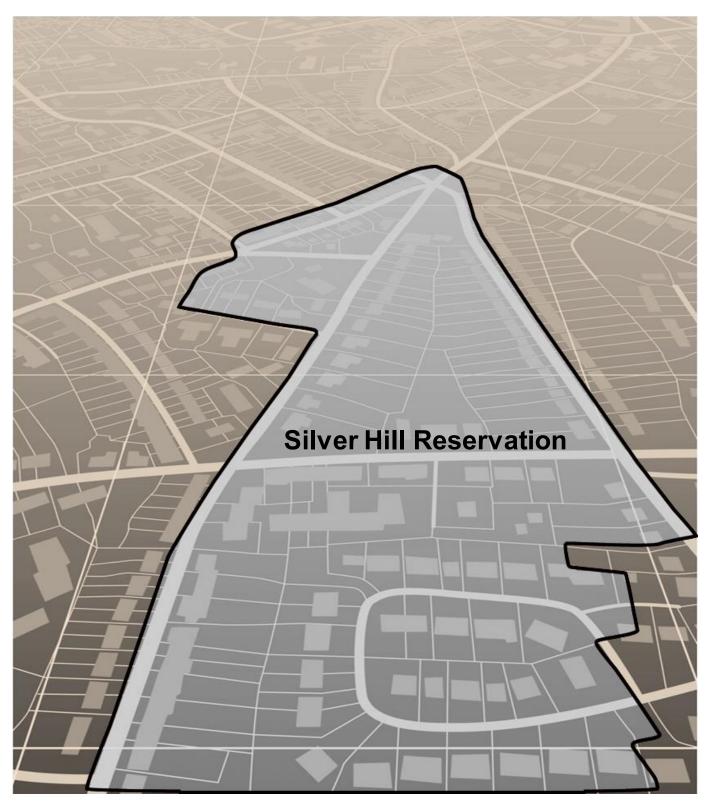

U.S. Department of Commerce Economic and Statistics Administration U.S. CENSUS BUREAU *census.gov* 

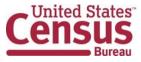

This page intentionally left blank

# **Table of Contents**

| Paperw  | ork Redu   | ction Act (PRA) Statement                        | iii |
|---------|------------|--------------------------------------------------|-----|
| Introdu | ction to D | Digital Boundary and Annexation Survey           | iv  |
| СНАРТ   | ER 1. D    | igital BAS Requirements                          | 1   |
| CHAPT   | ER 2. T    | opological Relationships and Spatial Accuracy    | 3   |
| CHAPT   | ER 3. C    | ensus Bureau Provided Shapefiles                 | 7   |
| CHAPT   | ER 4. C    | ensus Bureau Geocoding                           |     |
| CHAPT   | ER 5. U    | pdating the Census Bureau Shapefiles             | 10  |
| 5.1     | Addition   | s and Deletions                                  | 11  |
| 5.2     | Boundar    | y Corrections                                    | 11  |
| 5.3     | New Trik   | al Subdivisions                                  | 12  |
| 5.4     | Geograp    | hic Corridors                                    | 13  |
| 5.5     | Geograp    | hic Offsets                                      | 14  |
| 5.6     | Criteria f | or Defining Tribal Subdivisions                  | 15  |
| 5.7     | Updating   | g Tribal Subdivisions                            | 16  |
| 5.8     | Adding,    | Deleting, Renaming, and Recoding Linear Features | 16  |
| 5.9     | Linear F   | eature Update Guidelines                         | 17  |
| 5.10    | Address    | Range Updates                                    | 17  |
| 5.11    | Area La    | ndmarks, Hydro Areas, and Point Landmarks        | 17  |
| 5.12    | Boundar    | y-to-Feature Relationships                       | 22  |
| 5.13    | Large Bo   | oundary Corrections                              | 25  |
| 5.14    | Including  | g Required Attribute Information                 | 25  |
| 5.15    | Including  | g Appropriate Metadata (Projection Information)  |     |
| 5.16    | Linear F   | eature Updates                                   |     |
| 5.17    | Submitti   | ng Acceptable Documentation                      | 27  |
| 5.18    | Submitti   | ng Digital Data                                  |     |
| 5.19    | Compre     | ssing the Digital Files                          |     |
| 5.20    | Submitti   | ng Digital Files via SWIM                        |     |
| 5.21    | Addition   | al Information                                   |     |
| APPEN   | DICES      |                                                  |     |
| APPEN   | DIX A D    | ata Dictionary                                   | A-1 |

| APPEND | DIX B 2016 Digital BAS – Example Process 1            | B-1  |
|--------|-------------------------------------------------------|------|
| B1.    | Required Census Bureau Shapefiles                     | B-1  |
| B2.    | Symbolizing Layers in ArcGIS                          | B-1  |
| B.2.1  | Symbolizing Geographic Areas                          | B-2  |
| B3.    | Extracting AIA Data from Census Bureau Shapefiles     | B-2  |
| B.3.1  | Filtering the Data                                    | B-2  |
| B.3.2  | Exporting the Data to a New Shapefile                 | B-3  |
| B.3.3  | Merging Multipart AIA Data                            | B-4  |
| B4.    | Creating Change Polygons Using Symmetrical Difference | B-5  |
| B5.    | Creating Change Polygons Using Union                  | B-6  |
| B6.    | Reviewing and Attributing Change Polygons             | B-9  |
| B.6.1  | Examples                                              | B-9  |
| B.6.2  | Attribute Information                                 | B-10 |
| B7.    | Renaming and Finalizing Change Polygons               | B-12 |
| APPEND | DIX C 2016 Digital BAS – Example Process 2            | C-13 |
| C.1    | Required Census Bureau Shapefiles                     | C-13 |
| C.2    | Symbolizing Layers in ArcGIS                          | C-13 |
| C.2.1  | Symbolizing Geographic Areas                          | C-14 |
| C.3    | Creating and Splitting Linear Features                | C-14 |
| C.3.1  | Creating New Linear Features                          | C-14 |
| C.3.2  | Adding Attribute Data to New Linear Features          | C-16 |
| C.3.3  | Splitting Linear Features                             | C-16 |
| C.3.4  | Selecting Lines and Creating Change Polygons          | C-17 |
| C.3.5  | Attributing Change Polygons                           | C-19 |
|        |                                                       |      |
| C.3.6  | Exporting Change Polygons                             |      |

# PAPERWORK REDUCTION ACT (PRA) STATEMENT

A federal agency may not conduct or sponsor, nor shall a person be subject to a penalty for failure to comply with a collection of information subject to the requirements of the Paperwork Reduction Act unless that collection of information displays a current valid OMB Control Number. This collection is voluntary. The authority for conducting this collection comes from Title 13 U.S.C, Section 6.

The OMB Control Number for this information collection is 0607-0151. Public reporting for this collection of information is estimated to be approximately 2 hours per response, including the time for reviewing instructions, completing and reviewing the collection of information.

Comments concerning the accuracy of this burden and suggestions for reducing the burden should be directed to: Paperwork Reduction 0607-0151, United States Census Bureau, 4600 Silver Hill Road, Room 3K138, Washington, DC 20233. You may email comments to paperwork@census.gov; use "Paperwork Project 0607-0151" as the subject.

# INTRODUCTION TO DIGITAL BOUNDARY AND ANNEXATION SURVEY

# A. Overview of the Boundary and Annexation Survey

The Census Bureau conducts an annual survey called the Boundary and Annexation Survey (BAS) to collect information about selected legally defined geographic areas, such as counties (and equivalent areas), incorporated places, minor civil divisions (MCDs), federally recognized American Indian reservations (including off-reservation trust lands and tribal subdivisions), Hawaiian Homelands, and Alaska Native Regional Corporations (ANRC). The BAS also provides an opportunity for participants to review the names and geographic relationships for these areas. Title 13, U.S.C., Section 6, authorizes this survey.

The Census Bureau uses BAS information to provide a record for reporting the results of the decennial and economic censuses, and to support the Population Estimates Program (PEP) and the American Community Survey (ACS). Maintaining correct boundaries and boundary-to-feature relationships through the BAS helps ensure that the Census Bureau assigns the appropriate population to each governmental unit (GU).

In compliance with the Office of Management and Budget Circular A-16, the BAS supports the Census Bureau's spatial data steward responsibilities for the Federal Geographic Data Committee (FGDC) and the Geospatial One-Stop by updating the inventory and boundaries of GUs.

In addition, the BAS is the source of up-to-date information on changes to the boundaries, codes and names of incorporated places, MCDs, counties (and equivalent areas), Hawaiian Homelands, Alaska Native Regional Corporations (ANRC), and federally recognized American Indian areas (AIAs), which include reservations and off-reservation trust lands used by the U.S. Geological Survey's (USGS), the National Map, and the Geographic Names Information System (GNIS).

For more information on the BAS, please view the "Introduction to BAS" video series on the Census Bureau's website at

http://www.census.gov/geo/partnerships/bas/videos/introbas.html.

# B. What's New in the 2016 BAS?

With the suspension of the 2014 BAS and the resumption of the BAS in 2015, it is important to note some key changes in the 2016 BAS cycle.

All BAS submissions must be submitted via the Secure Web Incoming Module (SWIM). No other methods or protocols (e.g. email or file transfer protocol (FTP)) are allowed because of Census IT security policy. To get a SWIM token, you must fill out the annual response form located at the following address:

http://www.census.gov/geo/partnerships/bas/bas\_ar\_form.html

#### Please note that if you received a SWIM token last year, it will not change for 2016.

 Tribal BAS participants can use either their own Geographic Information System (GIS) or Census Bureau provided paper maps. The Census Bureau's free MAF/TIGER Partnership Software (MTPS) is no longer available. In BAS 2017, a new free software, Geographic Update Partnership Software (GUPS) will be an option for Tribal BAS participants. Federally recognized tribes can obtain free ArcMap GIS from the Bureau of Indian Affairs (BIA). Please see the BIA webpage for details: <u>http://www.bia.gov/WhatWeDo/ServiceOverview/Geospatial/</u>.

- In 2016, BAS paper maps will be available. Maps can be downloaded at the following link: <u>http://www.census.gov/geo/www/bas/bashome.html</u>. You can also request the Census Bureau mail paper maps to you.
- **3.** All shapefiles are available for download from the BAS website: <u>http://www.census.gov/geo/www/bas/bashome.html</u>.

If you have any questions or need assistance, please contact the Census Bureau at 1-800-796-3748 or email <u>geo.aiana@census.gov</u>.

# C. Legal Disputes

If it comes to the Census Bureau's attention that an area of tribal land is in dispute, the Census Bureau will not make either additions or boundary corrections until supporting documents are provided or the U.S. Department of the Interior issues a comment. If necessary, the Census Bureau will request clarification regarding current boundaries, particularly if supporting documents pre-date 1990, from the U.S. Department of the Interior, Office of the Solicitor. Often complicated land issues require an extended period of time for resolution, and in those cases, the Census Bureau will retain the current boundary in the database until a legal opinion is issued by the Solicitor's office.

# D. Key Dates for BAS Participants

**January 1:** Legal boundary changes (new reservation lands and/or off-reservation trust lands) reported to the current BAS must be in effect on or before this date.

**March 1:** All legal changes received by March 1 will be reflected in the next American Community Survey (ACS) shapefiles and population estimates.

**May 31:** All legal changes received by May 31 will be reflected in your BAS materials for the next year.

# CHAPTER 1. DIGITAL BAS REQUIREMENTS

# A. To Participate, Entities Must Meet the Following Requirements:

- 1. All participants must have the ability to edit a Census Bureau shapefile<sup>1</sup>. The Census Bureau requires that entities update Census Bureau shapefiles with boundary and feature changes, rather than submitting a shapefile from a local Geographic Information System (GIS).
- 2. All participants must provide current contact information for the tribal BAS point of contact, the person updating the shapefiles, and the tribal chair.
- 3. All participants must provide legal documentation (such as trust deeds and Federal Register Notice) and effective dates for all legal boundary changes (new reservation land and/or off-reservation trust lands).
- 4. Each non-legal boundary correction must contain proper update documentation.
- 5. All participants must use SWIM to submit their changes to the Census Bureau. Due to security requirements, we cannot accept submissions via FTP, email or any protocol other than the SWIM site.

# **B.** Tribal Areas that can be Submitted through BAS

The following can be updated through Tribal BAS:

1. Federal American Indian Reservations are areas that have been set aside by the United States for the use of tribes, the exterior boundaries of which are more particularly defined in the final tribal treaties, agreements, executive orders, federal statutes, secretarial orders, or judicial determinations.

Trust lands may be located on or off a reservation; however, the Census Bureau tabulates data only for off-reservation trust lands. Please do not submit on-reservation trust land because the Census Bureau can only show the exterior reservation boundary.

2. Federal Off-Reservation Trust Lands are areas for which the United States holds title in trust for the benefit of a tribe (tribal trust land) or for an individual American Indian (individual trust land).

The Census Bureau does not identify fee land (or land in fee simple status) or restricted fee lands as specific geographic areas.

**3. Tribal Subdivisions** are legal administrative subdivisions of federally recognized American Indian reservations and off-reservation trust lands and are described

<sup>&</sup>lt;sup>1</sup> The use of brand names does not represent an endorsement of a company or its products by the U.S. government. Due to the wide use of ESRI products by our partners in the GIS community, and the ubiquitous use of the shapefile format as a medium for GIS data exchange, the Census Bureau is providing this data in shapefile format. There should be no problem when importing these shapefiles into local GIS software. However, if the GIS software does not contain a shapefile translator, contact the Census Bureau for further instructions 1-800-796-3748 or geo.aiana@census.gov.

as additions, administrative areas, areas, chapters, county districts, communities, districts, or segments. These entities are internal units of self-government or administration that serve social, cultural, and/or economic purposes for the American Indians on the reservations and off-reservation trust lands.

- **4.** Hawaiian Homelands are areas held in trust for Native Hawaiians by the state of Hawaii, pursuant to the Hawaiian Homes Commission Act of 1920, as amended.
- **5.** Alaska Native Regional Corporation (ANRCs) were created pursuant to the Alaska Native Claims Settlement Act (ANCSA) enacted in 1971 as a "Regional Corporation" and organized under the laws of the state of Alaska to conduct both the for-profit and non-profit affairs of Alaska Natives within a defined region of Alaska.

# C. BAS Informational and Tutorial Videos

The Census Bureau created training videos to give BAS participants detailed instructions and information on how to report and submit BAS changes. These videos are available on-line.

Please go to <u>http://www.census.gov/geo/partnerships/bas/bas\_videos.html</u> for more information.

# D. Important Information About BAS 2016 Boundary Corrections:

Due to current resource and other budgetary constraints within the Census Bureau, the Census Bureau cannot guarantee that all boundary corrections will be processed in the same year's BAS cycle, especially in the case of very large submissions with many boundary corrections. We will continue to process all legal boundary changes (i.e. new reservation lands and off-reservation trust lands), regardless of the number submitted. The Census Bureau appreciates your understanding and support in this matter.

If there are any questions or concerns about the participation requirements, contact the Census Bureau at 1-800-796-3748 or <u>geo.aiana@census.gov</u>.

# CHAPTER 2. TOPOLOGICAL RELATIONSHIPS AND SPATIAL ACCURACY

The Geography Division of the Census Bureau is responsible for developing geographic applications and executing related activities needed to support the Census Bureau in collecting and disseminating census data. For more than twenty years, the Census Bureau's Master Address File/Topologically Integrated Geographic Encoding and Referencing (MAF/TIGER) System have become critical resources for supporting the Census Bureau in its geographic activities.

The following section will describe how the Census Bureau uses a topologically integrated system and how this differs from traditional GIS systems, which use separate layers of data.

# A. Topological Relationships in MAF/TIGER

At the Census Bureau, we describe topology as the relationship between different levels of geography. MAF/TIGER is a geographic database in which the topological structures define the location, connection, and relationships of streets, rivers, railroads, and other features. These topological structures help define the geographic entities for which the Census Bureau tabulates data.

Instead of having a separate layer for each feature class (roads, boundaries, etc.) all MAF/TIGER information is stored in one layer or file. See Examples 1 and 2 for samples of topologically integrated files in MAF/TIGER.

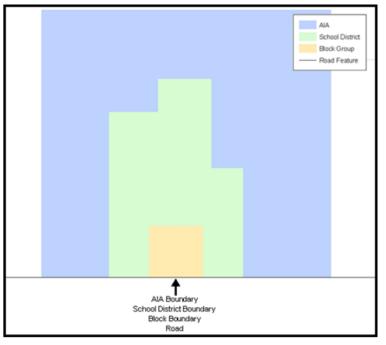

Example 1: This example shows how a road in MAF/TIGER can also represent a block boundary, American Indian Area boundary and a school district boundary.

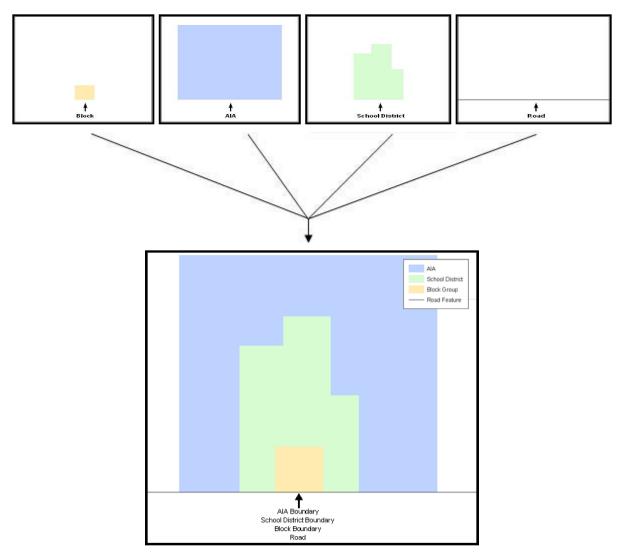

Example 2: This example shows how four different feature classes are topologically integrated into one layer. One road feature represents not only a road, but also a block boundary, American Indian Area boundary, and a school district boundary.

# B. GIS and Spatial Accuracy

In a GIS, feature classes are usually not topologically integrated: they are separated into layers. When you overlay these layers in a GIS, there may be boundary misalignments due to the nature of the data. These non-topologically integrated layers could cause issues in MAF/TIGER. Examples 3 and 4 show how files that are not topologically integrated might appear in a GIS when overlaid.

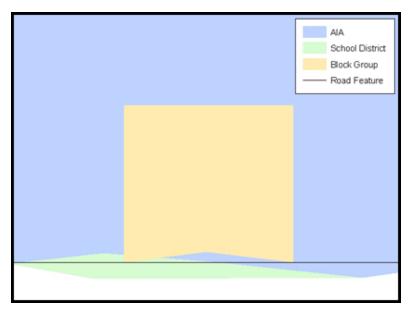

Example 3: This example shows an overlay of four different feature classes. Notice how the topological relationship is compromised. The block, AIA, and school district boundaries, which are supposed to follow the road feature, no longer align with the road in several locations.

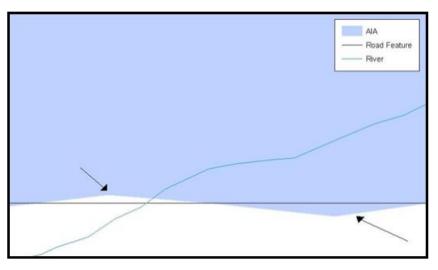

Example 4: This example shows a situation where a local GIS AIA boundary does not follow a road feature. Assuming that the boundary follows the road feature, changing the AIA boundary to match the local file exactly, and become misaligned (see arrows) would dissolve the topological relationship in MAF/TIGER.

The spatial differences between local GIS data and the Census Bureau's topologically integrated file are often very small (less than ten feet) and can create boundary-to-feature relationship issues for the Census Bureau. **Chapter 5, Section C** provides instructions on how to review digital submissions for small spatial boundary corrections. It also lists some of the potential consequences of making spatial boundary corrections that dissolve the topological relationships present in MAF/TIGER. You may find examples of suggested methods for correctly making boundary changes in **Appendices B** and **C**.

# C. Census Bureau Topology Training Video

The Census Bureau created a video on topology and why topology is important to the BAS. For more information, please go to

http://www.census.gov/geo/partnerships/bas/videos/digitalproctopo.html where you can watch the video.

# CHAPTER 3. CENSUS BUREAU PROVIDED SHAPEFILES

Please download shapefiles from the website

<u>http://www.census.gov/geo/partnerships/bas.html</u> in order to review your boundaries and submit changes.

Please review and edit all applicable shapefiles. For example, if your tribe has new offreservation trust land to report, you would use the "aial" shapefile. If your tribe also had tribal subdivision updates, you would use the "aial" shapefile and the "aitsl" shapefile. See **Table 1** for the names of the shapefiles. The Census Bureau provides entity layers in ESRI shapefile format for download via the website.

| Geographic Entity Type                                   | Shapefile Naming Convention            |
|----------------------------------------------------------|----------------------------------------|
| Federal Reservations and Off-<br>Reservation Trust Lands | PVS_15_v2_aial_ <ssccc>.shp</ssccc>    |
| Tribal Subdivision                                       | PVS_15_v2_aitsI_ <ssccc>.shp</ssccc>   |
| ANRC                                                     | PVS_15_v2_anrc_ <ssccc>.shp</ssccc>    |
| Hawaiian Homeland                                        | PVS_15_v2_hhl_ <ssccc>.shp</ssccc>     |
| Edges (Roads, Rail, Hydro, etc.)                         | PVS_15_v2_edges_ <ssccc>.shp</ssccc>   |
| Area Landmarks                                           | PVS_15_v2_arealm_ <ssccc>.shp</ssccc>  |
| Point Landmarks                                          | PVS_15_v2_pointIm_ <ssccc>.shp</ssccc> |
| Hydro Area                                               | PVS_15_v2_water_ <ssccc>.shp</ssccc>   |
| Geographic Offsets / Corridors                           | PVS_15_v2_offset_ <ssccc>.shp</ssccc>  |

#### **BAS Shapefile Naming Conventions**

#### Table 1: Shapefile Naming Conventions.

**NOTE:** <ssccc> represents the two-digit state code and three-digit county code.)

All shapefiles provided by the Census Bureau are in the following unprojected geographic-based coordinate system:

- Geographic Coordinate System North American Datum 1983 (GCS NAD83)
- Angular Unit: Degree (0.017453292519943299)
- Prime Meridian: Greenwich (0.00000000000000000)
- Datum: D\_North\_American\_1983
- Spheroid: GRS\_1980
- Semi-major Axis: 6378137.000000000000000
- Semi-minor Axis: 6356752.31414035610000000
- Inverse Flattening: 298.257222101000020000

# CHAPTER 4. CENSUS BUREAU GEOCODING

Geocoding is how the Census Bureau codes population to geographic entities. There are two primary methods of geocoding used by the Census Bureau. Both of these involve coding an address to a spatial polygon, but one uses GPS technology, while the other uses address ranges.

*MAF structure point (MSP) geocoding*: a field worker stands in front of a house or living quarters, and records the physical location with a GPS device (Example 5). Usually, the GPS point should fall very close to the front door of the house. However, since this is a field operation, real-world obstacles like locked fences, poor satellite reception, or even aggressive dogs might sometimes prevent the worker from gaining access to the front door. In these circumstances, the worker may have to take the GPS coordinate from the sidewalk or side of the road.

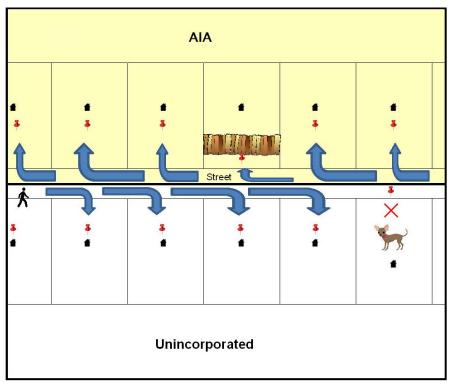

Example 5: MSP method of geocoding. Notice that it is occasionally not possible for the field worker to go all the way to the front door, due to unforeseen circumstances, like the fence or the dog shown above. Thus, the MSP (represented here by the red pins) can sometimes fall within the road or the road right-of-way.

Address Range geocoding: when no MSP is available, the Census Bureau codes houses and living quarters according to a potential range of addresses associated with the adjacent stretch of road (Example 6).

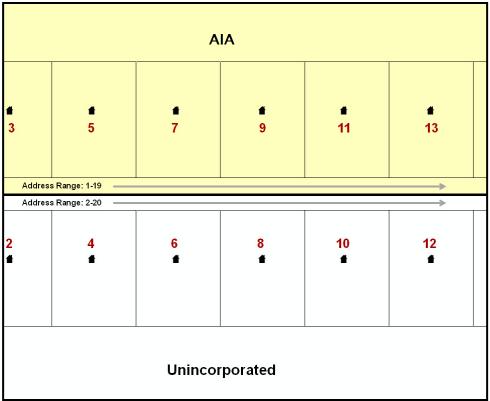

Example 6: Address Range method of geocoding. When it is not possible to collect an MSP, houses are geocoded according to their placement along a range of potential addresses along that road. Since the address is being related to the road, boundaries placed on front lot lines will lead to mis-geocoding unless an offset flag is used.

While the two methods of geocoding differ greatly, both rely heavily on the integrated nature of MAF/TIGER. These geocoding methods are affected by the way streets and boundaries are represented in relation to one another. This interdependence between streets, boundaries, and geocoding means that Census Bureau representations of legal boundaries may sometimes differ from other representations (e.g., in local or state GIS). This is especially true regarding geographic corridors and offsets that follow road right of ways (or the front lot lines of parcels). In both of the examples above, delineating a boundary along the front lot line will tend to increase the risk of incorrect geocoding. Using the road centerline as a boundary is much safer.

When completing a BAS submission in which a road or road right-of-way is owned or maintained by a place or AIA but the adjacent housing is not, the respondent should use the centerline of the road (not the front lot-line) as the boundary whenever possible. If local or state law requires the use of the front lot line boundary, the respondent must explicitly designate the polygon(s) between the road centerline and the front-lot boundary as a corridor or an offset (see **Section 5.5** of this document for more details).

# CHAPTER 5. UPDATING THE CENSUS BUREAU SHAPEFILES

Census Bureau shapefiles can be updated to reflect boundary and/or linear feature changes that have occurred since the last Tribal BAS survey. Examples of these procedures can be found in **Appendices B** and **C** and in the Digital BAS demonstration video series at <a href="http://www.census.gov/geo/partnerships/bas/videos/digitalbasdemo.html">http://www.census.gov/geo/partnerships/bas/videos/digitalbasdemo.html</a>.

**NOTE**: If there are problems with the processing of returned files, the Census Bureau will email a feedback document requesting clarification of any issues. If the problem cannot be resolved before the project deadline, the changes in question will not be made during the current BAS.

# A. General File Setup Guidelines

After downloading the shapefiles from the PVS download page, follow these procedures before beginning actual updates:

- Open the downloaded .ZIP file to verify its contents.
- Copy the shapefiles into a directory on a server/hard drive.
- Open the shapefiles with GIS software.

# B. Changing the Map Projection

Census Bureau files are in GCS NAD83 format and can be projected into any local coordinate system/projection. Most GIS software packages will allow users to transform file coordinate systems and projections. For example, if using ArcView to update files, activate and utilize ArcView's **Projection Utility Wizard** extension. If using ArcGIS, use its **Projection Utilities** in **ArcToolbox**. MAF/TIGER shapefile extracts contain defined projection information in the \*.prj file. ArcView and ArcGIS access the \*.prj file for projection information so there is no need to define these parameters before changing the file coordinate systems.

When updates are complete, participants may submit the boundary shapefile using any local coordinate system/projection if the shapefile contains a .prj file or spatial reference materials such as metadata.

# C. Boundary Changes

In order to update MAF/TIGER, participants must create a separate change polygon layer for each updated entity type (AIA, ANRC, tribal subdivision, or Hawaiian Homeland). Please create change polygons in relation to the current MAF/TIGER boundary.

**Appendices B** and **C** provide two examples for creating adding, deleting, boundary correction, new entity, geographic corridor, and geographic offset change polygons. Review any boundary change polygons before submitting them (**Section 5.7**).

If you need additional shapefiles, please contact the Census Bureau at 1-800-796-3748 or <u>geo.aiana@census.gov</u>.

#### 5.1 Additions and Deletions

The Census Bureau will accept additions and deletions from AIAs, ANRCs, and Hawaiian Homelands, such as new reservation lands and off-reservation trust lands. Each addition or deletion change polygon must have the required attributes and corresponding change type populated, as seen in **Table 2**. The Census Bureau will snap any addition or deletion to a MAF/TIGER feature when it exists within **thirty** feet of that feature.

**NOTE**: Enter the name of the jurisdiction (AIA, ANRC or Hawaiian Homeland) adding or deleting the area in the NAME field.

|          | NAME | CHNG_TYPE | EFF_DATE | AUTHTYPE | DOCU | RELATE |
|----------|------|-----------|----------|----------|------|--------|
| Addition | Х    | X('A')    | Х        | Х        | Х    |        |
| Deletion | Х    | X('D')    | Х        | Х        | Х    |        |

Additions and Deletions

 Table 2: Additions and Deletions (Note: 'X' = Required Field).

#### 5.2 Boundary Corrections

The Census Bureau will also accept specific boundary corrections from AIAs, ANRCs, and Hawaiian Homelands. As with new reservation lands and off-reservation trust lands, the participant must create individual change polygons for each boundary correction. Each boundary correction must also have the required attributes and corresponding change type populated, as seen in **Table 3**, or the Census Bureau will reject them.

**NOTE:** Enter the name of the jurisdiction that the boundary correction is for in the NAME field.

|                                         | NAME | CHNG_TYPE | EFF_DATE | AUTHTYPE | DOCU | RELATE   |
|-----------------------------------------|------|-----------|----------|----------|------|----------|
| Boundary<br>Correction<br>(Add Area)    | х    | X('B')    |          |          |      | X('IN')  |
| Boundary<br>Correction<br>(Remove Area) | Х    | X('B')    |          |          |      | X('OUT') |

#### **Boundary Corrections**

 Table 3: Boundary Corrections (Note: 'X' = Required Field).

The Census Bureau uses a topologically integrated database. As a result, the Census Bureau cannot process all types of boundary corrections for inclusion into MAF/TIGER. The following are types of boundary corrections that the Census Bureau will accept, process, and update or reject during the current BAS.

The Census Bureau **will** accept and process properly documented boundary corrections during the current BAS that spatially interact with (abut) other BAS legal changes (annexation, de-annexation, corridor, offset) and meet both of the following two conditions:

- in situations where the existing boundary has been digitized incorrectly or appears in the incorrect location due to Census Bureau activities.
- where the overall shape of the geographic entity is maintained and no feature-toboundary relationships are dissolved.

The Census Bureau will reject boundary corrections:

- that dissolve boundary-to-feature relationships (roads, rivers, railroads, etc.) if the difference is less than thirty feet.
- which are greater than one square mile, or not contiguous with the rest of the entity boundary. These boundary corrections may be part of additions which were never reported to the Census Bureau. If so, legal documentation should be provided.
- that have a width of less than thirty feet over the entire polygon.

**NOTE:** Remember that the Census Bureau will snap any entity boundary correction to a MAF/TIGER feature when it exists within thirty feet of that feature.

#### 5.3 New Tribal Subdivisions

AlA participants may submit new entities (tribal subdivisions) through Tribal Digital BAS. As with other change types, an individual change polygon must be created for each new entity and possess the required attributes and the corresponding change type field must be populated (see **Table 4**). Please see **Chapter 5**, **Section D** for more information about tribal subdivisions.

**NOTE:** Enter the name of the new jurisdiction in the NAME field. For required documentation for new entities, contact your Regional Census Center (see **Appendices B and C**).

|            | NAME                       | CHNG_TYPE | EFF_DATE                            | AUTHTYPE | DOC                                   | RELATE |
|------------|----------------------------|-----------|-------------------------------------|----------|---------------------------------------|--------|
| New Entity | X<br>(subdivision<br>name) | X('E')    | X<br>(date of tribal<br>resolution) | X ('R')  | X<br>(tribal<br>resolution<br>number) |        |

New Entities

 Table 4: New Entities (Note: 'X' = Required Field).

#### 5.4 Geographic Corridors

The Census Bureau geocodes addresses based on the street centerline. If the geocoding of these addresses would result in the assignment of population to the incorrect geographic entity, participants should create a geographic corridor.

A **geographic corridor** is an area that includes only the road right-of-way and does not contain any structures addressed to either side of the street. **Example 7** shows a corridor created where the AIA owns the right-of-way but the housing units are not included within the AIA (shown in color). Without a corridor, the housing units along this road would be included in the AIA.

**Example 8** shows that the right-of-way belongs in the unincorporated area, while the housing units are included in the AIA (shown in color). This is important for some entities because they are portraying that the entity is not responsible for road maintenance. This is not relevant for Census Bureau tabulations and is not easy to depict in the Census Bureau's nationwide database. This type of corridor should not be included in a BAS response.

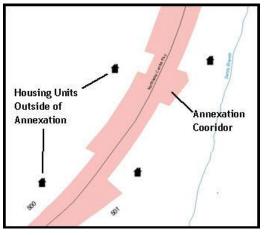

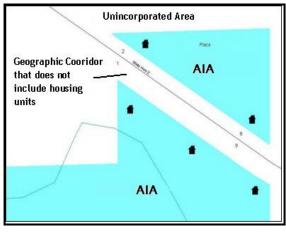

Example 7

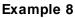

The Census Bureau will accept new geographic corridors. Please create individual change polygons for each new geographic corridor. Each change polygon must have the required attributes and corresponding change type populated, as seen in **Table 5**. In the **NAME** field, enter the name of the jurisdiction. In the **RELATE** field, indicate whether the change is adding IN or taking OUT (removing) the corridor.

#### **Geographic Corridors**

|                        | NAME | CHNG_TYPE | EFF_DATE | AUTHTYPE | DOC | AREA | RELATE         |
|------------------------|------|-----------|----------|----------|-----|------|----------------|
| Geographic<br>Corridor | Х    | X('C')    |          |          |     |      | X('IN', 'OUT') |

 Table 5: Geographic Corridors (Note: 'X' = Required Field).

#### 5.5 Geographic Offsets

A **geographic offset** is an area claimed by a geographic entity that is only on one side of a road and does not include structures addressed to that side of the road.

The Census Bureau is aware that many governments base their legal boundaries on cadastral (parcel-based) right-of-way mapping. The Census Bureau bases their maps on spatial data that is topologically integrated. This makes the maintenance of geographic offsets inefficient. Snapping an entity boundary to the centerline wherever applicable will help to establish more accurate population counts. If a boundary is the front lot line, Census Bureau strongly prefers that the boundary be snapped to the road. If a boundary is at the rear of a lot, then please depict it as such. **Example 9** depicts a cadastral (parcel-based) boundary map and Example 10 shows how the boundary should be reported when sent to the Census Bureau.

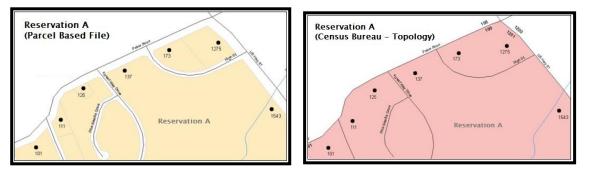

#### Example 9

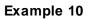

The Census Bureau will accept new geographic offsets. Please create individual change polygons for each new geographic offset. Each change polygon must have the required attributes and corresponding change type populated, as seen in Table 6. In the **NAME** field, enter the name of the jurisdiction. In the **RELATE** field, indicate whether the change is adding IN or taking OUT (removing) the area represented as an offset.

#### Geographic Offsets

|                      | NAME | CHNG_TYPE | EFF_DATE | AUTHTYPE | DOCU | AREA | RELATE         |
|----------------------|------|-----------|----------|----------|------|------|----------------|
| Geographic<br>Offset | Х    | X('F')    |          |          |      |      | X('IN', 'OUT') |

Table 6: Geographic Offsets (Note: 'X' = Required Field).

Census Bureau has included an "offset" shapefile in the BAS materials (PVS\_15\_v2\_offset\_<ssccc>.shp), so that your jurisdiction can be checked for any existing corridors or offsets. While the Census Bureau prefers that you do not create new offsets, (see above), this information can be helpful in determining if current boundaries are correct.

# D. Tribal Subdivisions

Tribes may submit the boundaries for one type of administrative area within their reservation(s) and/or off-reservation trust lands (land base) for inclusion in MAF/TIGER. The Census Bureau will consider any type of unit of self-government or administration as a "tribal subdivision." Tribal subdivisions should cover all, or most, of the tribe's land base. If a tribe has more than one type of distinct administrative area that could qualify as a tribal subdivision (such as tribal election districts, tribal water districts, or health service areas with different boundaries), the tribe may submit only one type of subdivision. Tribal subdivisions can be considered either active (A) or inactive (I). Active subdivisions are defined as having a functioning government with elected officials that provide programs and services. Inactive subdivisions have no functioning government or elected officials and receive services solely from the tribe.

Some examples of areas submitted as tribal subdivisions are:

- Areas used by a tribe for the election of tribal government officials (such as districts or precincts used for the election of tribal council members).
- Areas used by a tribal government for tax purposes.
- Areas used by a tribal government for the provision of general services or specified services, such as:
  - Water districts
  - Health service areas
  - o Emergency service delivery areas (such as 911, fire, and/or police), or
  - Grazing districts or range units
- Historical or traditional areas recognized by a tribal government.
- Local tribal community governments.

#### 5.6 Criteria for Defining Tribal Subdivisions

- The delineation of tribal subdivisions is restricted to the area contained within reservation(s) and/or associated off-reservation trust lands (land base).
- There is no minimum population threshold for a tribal subdivision.
- Tribal subdivisions should cover all, or most, of the tribe's land base.
- A tribal subdivision may be discontinuous.
- A tribe may designate only ONE type of tribal subdivision. If a tribe has more than one level of tribal subdivisions within its land base, the Census Bureau recommends delineating subdivisions corresponding to the lowest geographic level (those geographic areas containing the smallest area) of the tribe's administrative hierarchy.
- Tribal subdivisions should not be based solely on land ownership or other cadastral areas, nor should they consist of divisions based on the U.S. Public

Land Survey System (PLSS) of townships, ranges, and sections, if these areas have no governmental or administrative function for your tribe.

- Some examples of descriptors for tribal subdivisions are:
  - District
  - Community
  - o Area
  - Chapter
  - Segment
  - o Administrative Area
  - o Addition
  - o County District

#### 5.7 Updating Tribal Subdivisions

Tribal Subdivisions are updated in a similar manner to boundary changes (such as additions or deletions). In order to submit tribal subdivision updates, please create a separate tribal subdivision change polygon layer. Updates that can be made to tribal subdivisions include additions, deletions, boundary corrections (adding and removing area), and creating new tribal subdivisions. Please note that all tribal subdivision updates (additions, deletions, name changes, and new entities), with the exception of boundary corrections, require a tribal resolution. **Tables 7**, **8**, and **9** displays the required attributes for each of the change types. Review the example processes in **Appendices B** and **C** for information on how to create change polygons. Change polygons for tribal subdivisions may be created in the same manner as for reservations and off-reservation trust lands.

# E. Linear Feature Updates

#### 5.8 Adding, Deleting, Renaming, and Recoding Linear Features

The Census Bureau will accept linear feature modifications when needed. Please submit linear feature updates in a separate linear feature update layer. Each linear feature update must have the required attributes and corresponding change type populated, as seen in **Table 7**. In the TLID field, preserve the existing TLID for the feature.

| Linear | Feature | Updates |
|--------|---------|---------|
|--------|---------|---------|

|                | CHNG_TYPE | TLID | FULLNAME | MTFCC |
|----------------|-----------|------|----------|-------|
| Add Feature    | X('AL')   |      | Х        | Х     |
| Delete Feature | X('DL')   | Х    |          |       |
| Rename Feature | X('CA')   | Х    | Х        |       |
| Recode Feature | X('CA')   | Х    |          | Х     |

#### **NOTE:** A list of MTFCC codes can be found in **Appendix D**.

#### 5.9 Linear Feature Update Guidelines

- If a road, subdivision, etc. is missing from the Census Bureau's feature network, add the feature(s) and provide the name and MTFCC.
- If a feature does not exist and is in the Census Bureau's feature network, delete the feature.
- If a feature is in the incorrect location in the Census Bureau's feature network, delete the feature and re-add it in the correct location. Only do this if the feature is very far off or in the wrong position relative to boundaries or other features.

#### 5.10 Address Range Updates

The Census Bureau accepts address range data as part of the linear feature update layer. As with other linear feature updates, address ranges must have the required attributes and corresponding change type populated. As existing address ranges cannot be shown in our outgoing shapefiles, we recommend that participants generally only add address ranges to new features.

#### Address Range Updates

|                   | CHNG_TYPE | FULLNAME | MTFCC | LTOADD | RTOADD | LFROMADD | RFROMADD |
|-------------------|-----------|----------|-------|--------|--------|----------|----------|
| Address<br>Ranges | X('CA')   |          |       | х      | х      | х        | х        |

Table 8: Address Range Updates (Note: 'X' = Required Field).

#### 5.11 Area Landmarks, Hydro Areas, and Point Landmarks

1. Area Landmark / Hydro Area Updates

The Census Bureau accepts updates to area landmarks and hydrographic areas in a similar manner to legal boundary changes. However, area landmarks and hydro areas are not legal entities, so no documentation or effective dates are required. In order to submit area landmark and hydro area updates, create a separate change polygon layer. Updates to area landmarks and hydro areas include:

- boundary corrections (adding and removing area)
- creating a new area landmark or hydro area
- removing an area landmark or hydro area
- changing the name

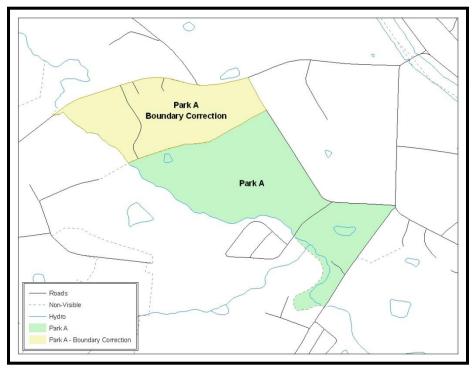

Example 11: This Example Shows a Boundary Correction to Park A. See Appendices B and C for more information on creating change polygons for area landmark and hydro areas.

Each area landmark or hydro area update must have the required attributes and corresponding change type populated. In the AREAID field, preserve the existing AREAID for the feature.

#### Landmark/Hydro Area Updates

|                                      | FULLNAME | CHNG_TYPE | RELATE   | MTFCC | AREAID |
|--------------------------------------|----------|-----------|----------|-------|--------|
| Boundary Correction<br>(Add Area)    | Х        | X('B')    | X(ʻIN')  |       | Х      |
| Boundary Correction<br>(Remove Area) | Х        | X('B')    | X('OUT') |       | Х      |
| Delete Landmark                      |          | X('D')    |          |       | Х      |
| Change Landmark<br>Name              | Х        | X('G')    |          |       | Х      |
| New Landmark                         | Х        | X('E')    |          | Х     |        |

 Table 9: Landmark/Hydro Area Updates (Note: 'X' = Required Field).

The examples in **Appendices B** and **C** provide information on how to create change polygons. While the sample processes are written for legal boundary changes, the same methods apply for creating change polygons for area landmarks and hydro areas. When adding new area landmarks or hydro areas, only add the following types of areas:

- water bodies
- glaciers
- airports
- cemeteries
- golf courses
- parks

Census Bureau cannot add other types of areas at this time (although some may already exist in the database). The following are acceptable MTFCC codes for new area landmarks or hydro areas:

| MTFCC | Description                           |
|-------|---------------------------------------|
| H2030 | Lake/Pond                             |
| H2040 | Reservoir                             |
| H2041 | Treatment Pond                        |
| H2051 | Bay/Estuary/Gulf/Sound                |
| H2081 | Glacier                               |
| C3023 | Island                                |
| K1231 | Hospital/Hospice/Urgent Care Facility |
| K1235 | Juvenile Institution                  |
| K1236 | Local Jail or Detention Center        |

#### New Landmark/Hydro Area MTFCC Codes

| MTFCC | Description                                                                               |
|-------|-------------------------------------------------------------------------------------------|
| K1237 | Federal Penitentiary, State Prison, or Prison Farm                                        |
| K2110 | Military Installation                                                                     |
| K2180 | Park                                                                                      |
| K2181 | National Park Service Land                                                                |
| K2182 | National Forest or Other Federal Land                                                     |
| K2183 | Tribal Park, Forest, or Recreation Area                                                   |
| K2184 | State Park, Forest, or Recreation Area                                                    |
| K2185 | Regional Park, Forest, or Recreation Area                                                 |
| K2186 | County Park, Forest, or Recreation Area                                                   |
| K2187 | County Subdivision Park, Forest, or Recreation Area                                       |
| K2188 | Incorporated Place Park, Forest, or Recreation Area                                       |
| K2189 | Private Park, Forest, or Recreation Area                                                  |
| K2190 | Other Park, Forest, or Recreation Area (quasi-public, independent park, commission, etc.) |
| K2424 | Marina                                                                                    |
| K2540 | University or College                                                                     |
| K2457 | Airport – Area Representation                                                             |
| K2561 | Golf Course                                                                               |
| K2582 | Cemetery                                                                                  |

#### Table 10: Landmark Area MTFCC Codes.

Due to heavy workloads for boundary changes to legal areas, changes to area landmarks and hydrographic areas may not be added to the database until after the next year's BAS materials are created. It may take two BAS cycles in order to see these changes reflected in the materials.

#### 2. Point Landmark Updates

The Census Bureau accepts updates to point landmarks. Please submit point landmark updates as a separate point landmark update layer. Updates to point landmarks include:

- adding a new point landmark
- deleting an existing point landmark
- renaming a point landmark

Each point landmark update must have the required attributes and corresponding change type populated. In the POINTID field, preserve the existing POINTID for the feature.

#### **Point Landmark Updates**

|                       | FULLNAME | CHNG_TYPE | MTFCC | POINTID |
|-----------------------|----------|-----------|-------|---------|
| New Point Landmark    | Х        | X('E')    | Х     |         |
| Delete Point Landmark |          | X('D')    |       | Х       |
| Change Name           | Х        | X('G')    |       | Х       |

Table 11: Point Landmark Updates (Note: 'X' = Required Field).

The Census Bureau cannot make the following point landmark changes due to Title 13 privacy concerns. Do not include any of the following types of landmarks in the point landmark changes file.

| <b>Restricted Point Landmark</b> | MTFCC Codes |
|----------------------------------|-------------|
|----------------------------------|-------------|

| MTFCC | Description                                         |
|-------|-----------------------------------------------------|
| K1100 | Housing Unit Location                               |
| K1121 | Apartment Building or Complex                       |
| K1122 | Rooming or Boarding House                           |
| K1223 | Trailer Court or Mobile Home Park                   |
| K1226 | Housing Facility/Dormitory for Workers              |
| K1227 | Hotel, Motel, Resort, Spa, Hostel, YMCA, or YWCA    |
| K1228 | Campground                                          |
| K1229 | Shelter or Mission                                  |
| K1232 | Halfway House/Group Home                            |
| K1233 | Nursing Home, Retirement Home, or Home for the Aged |
| K1234 | County Home or Poor Farm                            |
| K1235 | Juvenile Institution                                |
| K1241 | Sorority, Fraternity, or College Dormitory          |
| K1251 | Military Group Quarters                             |
| K1299 | Other Group Quarters Location                       |
| K2100 | Governmental                                        |
| K2197 | Mixed Use/Other Non-residential                     |
| K2300 | Commercial Workplace                                |
| K2361 | Shopping Center or Major Retail Center              |
| K2362 | Industrial Building or Industrial Park              |
| K2363 | Office Building or Office Park                      |
| K2364 | Farm/Vineyard/Winery/Orchard                        |
| K2366 | Other Employment Center                             |
| K2464 | Marina                                              |
| K2500 | Other Workplace                                     |
| K2564 | Amusement Center                                    |

Table 12: Restricted MTFCCs.

Census Bureau also cannot delete or modify any point landmarks imported from the USGS GNIS database. Changes submitted for the following types of landmarks may be left unchanged:

- K2451 (Airport)
- K2582 (Cemetery)
- C3022 (Summit or Pillar)
- C3081 (Locale or Populated Place)
- C3061 (Cul-de-sacs)

Due to heavy workloads for boundary changes to legal areas, changes to point landmarks may not be added to the database until after the next year's BAS materials are created. It may take two BAS cycles in order to see these changes reflected in local materials.

# F. Reviewing Changes to the Census Bureau Shapefiles

Please review all changes to ensure that they are intentional and correct. The video series "Introduction to the Digital BAS" can be found on the web at: <u>http://www.census.gov/geo/partnerships/bas/videos/introdigitalbas.html</u>. The videos have information on many of the topics below.

#### 5.12 Boundary-to-Feature Relationships

Please review all changes to ensure that the correct boundary-to-feature relationships are being created or maintained. The Census Bureau is aware that many governments base their legal boundaries on cadastral (parcel-based) right-of-way mapping; however, the Census Bureau bases maps on spatial data that is topologically integrated. Therefore, snap boundaries to street centerlines (or rivers, railroads, etc.) wherever applicable. This will help establish a more accurate population count for tribal entities.

The following examples show situations where boundary changes should be snapped to existing linear features. The Census Bureau will snap boundary changes to any linear feature within **thirty** feet.

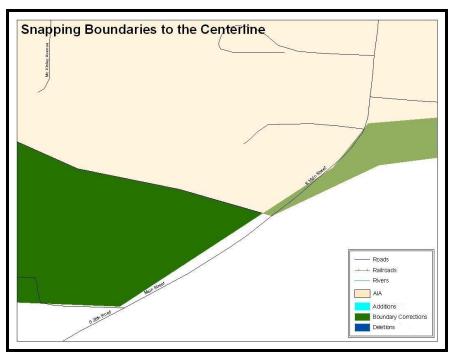

Example 12: These boundary corrections are not snapped to existing linear features in MAF/TIGER. Both boundary corrections should be snapped to centerlines or population may be assigned to incorrect entities.

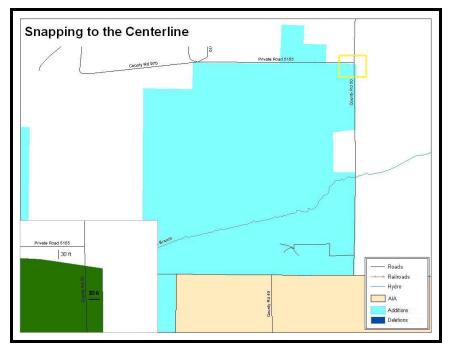

Example 13: This is an example of an addition that has been created without snapping to existing centerlines in MAF/TIGER. Unless the boundary is snapped to centerlines, some of the population may be assigned to an incorrect entity.

The Census Bureau will not accept boundary corrections that dissolve the current relationship between an existing boundary and linear feature. Any boundary corrections that create thirty feet or less of gap or overlap between the existing linear feature and boundary will not be incorporated into MAF/TIGER. See below for examples of changes that will not be accepted.

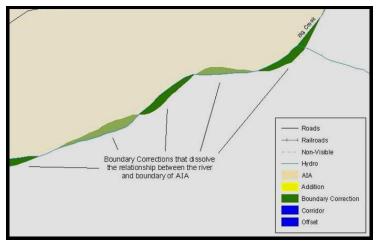

Example 14: Small spatial boundary corrections would dissolve the relationship with the river. These boundary corrections will not be incorporated into MAF/TIGER.

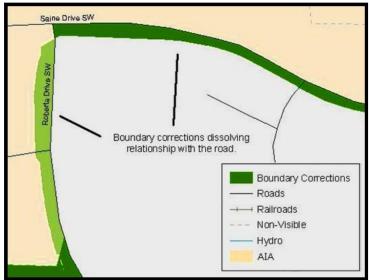

Example 15: Small spatial boundary corrections that dissolve the boundary-to-feature relationship with multiple streets have been created. Incorporating these changes would affect the population counts for the area. Therefore, the Census Bureau will not accept these small boundary corrections.

# 5.13 Large Boundary Corrections

The Census Bureau will not accept large boundary corrections to an AIA without the appropriate legal documentation(such as Trust Deed, Executive Order, new legal opinion, act of Congress, or Federal Register Notice). These large boundary corrections may be legal boundary changes that occurred in the past and were never reported to the Census Bureau. Please submit the appropriate legal documentation and effective date so that changes may be incorporated into MAF/TIGER.

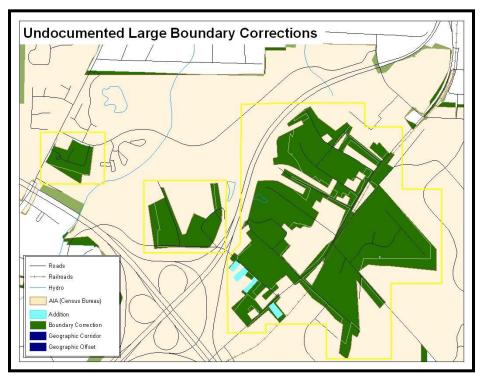

Example 16: Without the appropriate documentation, Census Bureau will not accept large boundary corrections.

**NOTE**: There may be a few instances when large boundary corrections need to be made because of incorrect digitizing or where the boundary appears in the incorrect location due to other Census Bureau activities.

# 5.14 Including Required Attribute Information

It is important to review each change polygon and confirm that the correct attribute information is included. Without the correct attribute information, the Census Bureau will be unable to process and incorporate the changes into MAF/TIGER. See **Section 5.3** for the required attribute information and corresponding change type codes.

#### 5.15 Including Appropriate Metadata (Projection Information)

It is important that the appropriate projection information is included. Each update layer submitted should contain a \*.prj file so that the Census Bureau can convert the projection back to GCS\_NAD83. If the GIS being used cannot create a \*.prj file, include the projection information in metadata. This is critical for the Census Bureau to be able to process the file and incorporate the updates into MAF/TIGER.

#### 5.16 Linear Feature Updates

Please review linear feature changes to ensure that they align with the features currently in MAF/TIGER. If linear feature changes do not align with current MAF/TIGER linear features, the Census Bureau may not incorporate the submitted updates.

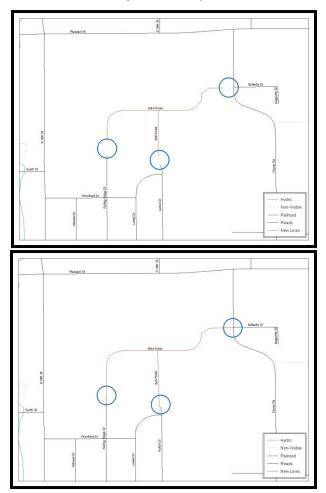

Example 17: The image on the top shows new road features added to the existing feature network, but do not connect to existing road features. The image on the bottom shows the correction; connecting the new roads to the existing road features.

# G. Additional Review Information

The Census Bureau will not make any boundary change that affects adjacent legal entities without the appropriate documentation. Review any change polygons that affect adjacent entities to determine if they are intentional, legal changes.

**NOTE:** The Census Bureau will snap any addition, deletion, or boundary correction to a MAF/TIGER feature when it exists within thirty feet of that feature. This helps maintain the boundary-to-feature relationships in MAF/TIGER and will ensure correct housing tabulation counts for entities.

#### 5.17 Submitting Acceptable Documentation

The Census Bureau is responsible for depicting reservation and off-reservation trust land boundaries but because the Census Bureau is not the authority on the boundaries, we require documentation to update reservation and off-reservation trust land boundaries.

#### The following changes require documentation:

- New off-reservation trust land
- New reservation land
- Changes from off-reservation trust land to reservation land and changes from reservation land to off-reservation trust land
- Large changes to existing off-reservation trust land
- Large changes to existing reservation land
- Boundary corrections to off-reservation trust land or reservation land that do not follow the general shape of the boundary

For off-reservation trust land, the most common documentation is a trust deed or a letter from the BIA. Documents should state that the land is "in trust" for your tribe.

For reservation land, documentation examples include (but are not limited to) federal register notice, Act of Congress, Executive Order, or a new legal opinion issued by the BIA. When submitting large boundary corrections to an existing reservation, please submit your reservation document.

If you cannot locate your documentation, you can contact your regional BIA office to obtain documentation. The Census Bureau will treat legal opinions issued in writing from the BIA as documentation since the BIA is the authority on reservation and off-reservation trust land boundaries. If the Census Bureau cannot interpret a document, such as a treaty, the Census Bureau will contact the BIA for assistance.

If you have questions about documentation, please call the Census Bureau at 1-800-796-3748 or email <u>geo.aiana@census.gov</u>. If you need to contact the BIA, please see <u>http://www.bia.gov/WhoWeAre/RegionalOffices/index.htm</u> for contact information for your regional office.

#### 5.18 Submitting Digital Data

If a participant is reporting changes to the BAS, the Census Bureau requires that each participant submit at least one shapefile (change polygons). The total number of layers submitted depends on what types of changes are reported. The following is a list of change layers that *may* need to be submitted:

- 1. Change Polygon Layers (ANRC, AIA, Tribal Subdivisions, Hawaiian Homelands)
  - These layers consist of the changes that the Census Bureau needs to make to entities.
  - A layer of change polygons should be created for each level of geography (ANRC, AIA, Tribal Subdivisions, etc.) that changes are being submitted for.
- 2. Whole Modified Entity Layer (ANRC, AIA, Tribal Subdivisions, and Hawaiian Homelands)
  - These layers should only contain the complete and current boundary for the entity being updated.
  - A whole entity layer should be created for each level of geography that change polygons are being created for.
- 3. Local government feature network and boundary layers (optional)
  - These layers will help the Census Bureau resolve any questionable change polygons and establish the correct boundary-to-feature relationships
- **4.** Feature Update Layer (only if there are feature (road, river, railroad, etc.) additions, deletions, name changes, recodes, or address range updates)
  - Include a linear feature update layer with only feature segments that need to be corrected.
- 5. Area / Hydro Landmark Layer
  - Only if there are area and/or hydro landmark updates.
- 6. Point Landmark Layer
  - Only if there are point landmark updates.
    - **BAS Contact Text File** (if the BAS point of contact (the person that receives the BAS Annual Response Email) has changed)
    - This can be updated online at: http://www.census.gov/geo/partnerships/bas/bas\_ar\_form.html
    - This BAS Contact update should include this information:
      - First Name:
      - Last Name:
      - Department:
      - Position:

- Shipping Address:
- City:
- State:
- ZIP Code:
- Phone: xxx-xxx-xxxx
- FAX: xxx-xxx-xxxx
- Email:
- Tribal Chair Term Expires: xx/xxxx
- Tribal Chair Term Length: x years
- 7. AIA, ANRC, Tribal Subdivision, and Hawaiian Homeland Submissions (Change Polygons).
  - The following table provides change polygon naming conventions for ANRCs, AIAs and Hawaiian Homelands.

| Participant           | Changes Submitted For | Shapefile Naming Conventions             |
|-----------------------|-----------------------|------------------------------------------|
| AIA                   | AIA                   | bas16_ <basid>_changes_aiannh</basid>    |
| AIA                   | Tribal Subdivisions   | bas16_ <basid>_changes_tribalsub</basid> |
| ANRC                  | ANRC                  | bas16_ <basid>_changes_anrc</basid>      |
| Hawaiian<br>Homelands | Hawaiian Homelands    | bas16_ <basid>_changes_hhl</basid>       |

#### Change Polygon Naming Conventions

Table 13: The change polygon layer naming conventions: <basID> represents your BAS entity ID, found in the BAS Annual Response Email or online from this link: <a href="http://www.census.gov/geo/partnerships/bas/bas\_codes.html">http://www.census.gov/geo/partnerships/bas/bas\_codes.html</a>.

# 8. ANRC, AIA, Tribal Subdivision, and Hawaiian Homeland Submissions (Whole Entity Polygons).

• The following table provides the whole entity polygon naming conventions for ANRCs, AIAs and Hawaiian Homelands.

# Whole Entity Polygon Naming Conventions

| Participant:          | Changes Submitted For: | Shapefile Naming Conventions                |
|-----------------------|------------------------|---------------------------------------------|
| AIA                   | AIA                    | bas16_ <basid>_WholeEntity_aiannh</basid>   |
| AIA                   | Tribal Subdivision     | bas16_ <basid>_WholeEntity_trialsub</basid> |
| ANRC                  | ANRC                   | bas16_ <basid>_WholeEntity_anrc</basid>     |
| Hawaiian<br>Homelands | Hawaiian Homelands     | bas16_ <basid>_WholeEntity_hhl</basid>      |

Table 14: The whole entity polygon layer naming conventions: <basID> represents your BAS entity ID, found on the BAS Annual Response Email or online from this link: <a href="http://www.census.gov/geo/partnerships/bas/bas">http://www.census.gov/geo/partnerships/bas/bas</a> codes.html.

# 9. Linear Feature, Area Landmark / Hydro Area, and Point Landmark Updates (Not Required).

• The following table provides the update layer naming conventions for the edges, area landmark, and point landmark update layers.

| Participant:     | Changes Submitted For: | Shapefile Naming Conventions         |
|------------------|------------------------|--------------------------------------|
| All Participants | Edges                  | bas16_ <basid>_LN_Changes</basid>    |
| All Participants | Area / Hydro Landmarks | bas16_ <basid>_AIndk_Changes</basid> |
| All Participants | Point Landmarks        | bas16_ <basid>_PIndk_Changes</basid> |

#### Edges/Area Landmarks/Point Landmarks Naming Conventions

Table 15: The naming conventions for the edges, area landmark, and point landmark update layers: <br/>
salD> represents your BAS entity ID, found on the BAS Annual Response Email or online from this link: <a href="http://www.census.gov/geo/partnerships/bas/bas\_codes.html">http://www.census.gov/geo/partnerships/bas/bas\_codes.html</a>.

# 5.19 Compressing the Digital Files

Compress ALL update materials (including change polygon shapefiles, whole entity shapefiles, linear feature updates, landmark updates, local government feature network and boundary layers, and the text or other file with your updated BAS contact information).

1. Navigate to the directory with the shapefiles.

**NOTE**: Centerline files or any additional information that may be helpful for the Census Bureau to process your file is optional. One example where this would be helpful is if a particular polygon was not snapped to a river or road because the boundary does not follow the river or road.

- **2.** Select all files and right click on the selection.
- **3.** Select WinZip, and then Add to Zip file.

| 04005                                                                                                    |                                                                                                    |     |                               | Fi |
|----------------------------------------------------------------------------------------------------|----------------------------------------------------------------------------------------------------|-----|-------------------------------|----|
| bas15_4990004563                                                                                               | CALL AND AND AND AND AND AND AND AND AND AND                                                                     |     | 426 KB                        | E  |
| bas15_4990004563                                                                                               |                                                                                                    |     | 14 KB                         | D  |
| bas15_4990004563                                                                                               |                                                                                                    |     | 1 KB                          | PF |
| 🔤 bas15_4990004563                                                                                             | 8 changes aial sbn                                                                                               |     | 1 KB                          | SE |
| 🔤 bas15_4990004563                                                                                             | Open                                                                                                    |     | 1 KB                          | SE |
| 🚽 bas15_4990004563                                                                                             | Open with jEdit                                                                                                  |     | 4 KB                          | SI |
| bas15_4990004563                                                                                               | N NetWare Copy                                                                                                   |     | 15 KB                         | X  |
| bas15_4990004563                                                                                               |                                                                                                    | _   | 1 KB                          | S  |
| bas_2015_aial_040                                                                                              | Scan with OfficeScan Client                                                                                      |     | 4 KB                          | D  |
| 🔤 bas_2015_aial_040                                                                                            | SafeBoot                                                                                                    |     | 1 KB                          | P  |
| 🔤 bas_2015_aial_040                                                                                            | Snagit                                                                                                    |     | 1 KB                          | S  |
| 🔤 bas_2015_aial_040                                                                                            | TextPad                                                                                                    | 827 | 1 KB                          | S  |
| aial_040 [aial_040]                                                                                            | C WinZip                                                                                                    |     | 예) Add to Zip file            | Þ  |
| bas_2015_aial_040                                                                                              |                                                                                                    |     | Add to BAS.zip                |    |
| 🔤 bas_2015_aial_040                                                                                            | Send To                                                                                                    | +   | Add to recently used Zip file |    |
| Havasupai.dbf                                                                                                  | Cut                                                                                                    |     | Dip and E-Mail BAS.zip        | þ  |
| 🔤 Havasupai.prj                                                                                                | and the second second second second second second second second second second second second second second second |     | Dip and E-Mail Plus           | 2  |
| 🔤 Havasupai.sbn                                                                                                | Сору                                                                                                    |     | Configure                     | 5  |
| 🔤 Havasupai.sbx                                                                                                | Create Shortcut                                                                                                  |     | T Coninguie                   | _5 |
| 😹 Havasupai.shp                                                                                                | Delete                                                                                                    |     | 10 KB                         | S  |
| Havasupai.shp.xml                                                                                              | Rename                                                                                                    |     | 1 KB                          | X  |
| 💼 Havasupai.shx                                                                                                | Duranaukina                                                                                                    |     | 1 KB                          | S  |
| Havasupai_SymDiff                                                                                              | Properties                                                                                                    | _   | 14 KB                         | D  |
| 🔤 Havasupai_SymDiff.                                                                                           | prj                                                                                                    |     | 1 KB                          | Р  |
| and a second second second second second second second second second second second second second second second | cho                                                                                                    |     | 1 KB                          | S  |
| Havasupai_SymDiff.                                                                                             | SUIT                                                                                                    |     | IND                           |    |

#### Example 18: Selecting and Zipping Return Files.

**NOTE**: Versions of WinZip may vary so the interface may be slightly different. Software other than WinZip may be used to zip the return files.

a) In the Add window, in the Add to archive field, type the filename in the proper naming convention: bas<yy>\_<basID>\_return and then click Add.

**NOTE**: Look for the basID numbers on the BAS Annual Response Email or online from this link: <u>http://www.census.gov/geo/partnerships/bas/bas\_codes.html</u>.

| Add to archive:                                                                 |                                                 |
|---------------------------------------------------------------------------------|-------------------------------------------------|
| C:\BAS\bas15_49900045638_r                                                      | eturr                                           |
|                                                                                 | New Open                                        |
| Action:                                                                         | Compression                                     |
| Add (and replace) files                                                         | Zip: Legacy compression (maximum compatibility) |
| Split Zip file:                                                                 | C .Zipx: Best method (smallest size)            |
| Don't split                                                                     | C Let me choose the specific compression method |
| Other Size                                                                      | Zip: No Compression                             |
| KB                                                                              | ×                                               |
| - Options                                                                       |                                                 |
| Encrypt added files                                                             | Include only if archive attribute is set        |
| Save full path info                                                             | Reset archive attribute                         |
| <ul> <li>Save full path info</li> <li>Include system and hidden file</li> </ul> |                                                 |

Example 19: Naming the Zip File.

b) Check the folder where the zip file was saved to verify that it was created properly. If so, the return file is ready for submission.

**NOTE**: If assistance is needed with preparing or zipping the BAS return files, call the Census Bureau at 1-800-796-3748.

# 5.20 Submitting Digital Files via SWIM

The **SWIM** is a new one-stop location for submitting your geographic program files to the Census Bureau. The Census Bureau now requires that all BAS participants use the Census Bureau's SWIM for submitting update materials.

The old BAS FTP site is no longer in operation, so please do not use it. Do not send your submission as an email attachment, as we cannot accept them due to the security policy at the Census Bureau.

The Census Bureau will email the BAS contact a SWIM registration token and digital submission instructions five days after the BAS contact responds to the BAS Annual Response indicating that they have changes to report. To respond online, please fill out the online form at <a href="http://www.census.gov/geo/partnerships/bas/bas\_ar\_form.html">http://www.census.gov/geo/partnerships/bas/bas\_ar\_form.html</a>. The five-day waiting period will give the Census Bureau staff time to update the BAS contact record if necessary so that the email reaches the right person.

This token is good for one personal account within the SWIM. Once you have registered for an account in SWIM, you will no longer need the token to login into the

system. If you require additional individual SWIM accounts within your organization, please contact the Census Bureau at 1-800-796-3748 or email <u>geo.aiana@census.gov</u>.

Moreover, if you are a participant for other Census Bureau geographic programs, you only need one SWIM account to submit files for all geographic programs.

At this time, the SWIM only accepts ZIP files. Please zip all your update materials (e.g., spatial updates and other relevant update documents) into one ZIP file for your entity's submission, and follow the instructions listed below:

- 1. In a web browser, go to https://respond.census.gov/swim.
- 2. Login:
  - a. **New Users:** You must have a registration token to create a new account. (Please see above.) Once you have your token, please sign-up by clicking the 'Register Account' button. Registration is self-serve, but does require the new user to enter a registration token to validate their rights to the system.
  - b. If you already have a registered account, please login with your user credentials.

| Firefox *                                  |                                             |                                    | _   |          |
|--------------------------------------------|---------------------------------------------|------------------------------------|-----|----------|
| Register Account +                         |                                             | ☆ マ C 😽 - Google 🔎 🔝               | - # |          |
| A https://respond.census.gov/swim/register |                                             |                                    | • • |          |
| S WIN - Secure We                          | b Incoming Module                           | Already Registered? Login Help     |     |          |
|                                            |                                             |                                    |     |          |
| Account R                                  | egistration                                 |                                    |     |          |
| Registration Token:                        | Ax5Vw45                                     |                                    |     |          |
| First Name:                                | Robert                                      |                                    |     |          |
| Last Name:                                 | Swagger                                     |                                    |     |          |
| Phone Number:                              | 888 - 555 - 5555 #                          |                                    |     |          |
| Agency:                                    | Department of Awesome                       |                                    |     |          |
| Email:                                     | bob.swagger@awesome.gov                     |                                    |     |          |
| Confirm Email:                             | bob.swagger@awesome.gov                     |                                    |     |          |
| Password:                                  | •••••                                       |                                    |     |          |
| Confirm Password:                          | •••••                                       |                                    |     |          |
| Security Question:                         | What is the name of your first pet?         |                                    |     |          |
| Answer:                                    | Fluffy McKillerkins                         |                                    |     |          |
| Submit                                     |                                             |                                    |     |          |
| OMB No.: 0607-0151, 0607-07                | 95 Approval Expires: 01/31/2016, 07/31/2015 | Accessibility   Privacy   Security |     | <b>•</b> |

Example 20: SWIM Account Registration.

| SWIM - Secu                                                                                                    | re Web Incoming Module                                                                                                    | Help |
|----------------------------------------------------------------------------------------------------|----------------------------------------------------------------------------------------------------|------|
|                                                                                                    | Please Login         Welcome to the Census Bureau's Secure Web         Incoming Module (SWIM). The SWIM is the         official web portal for uploading partnership         materials to the Census Bureau.         Please note: sessions will expire after 15         materials to the Census Bureau.         Please note: sessions will expire after 15         material         Email         Password         Password         Login       Register Account                                                                                                    |      |
| authorization or f<br>and can be punis<br>monitored, recorr<br>Census Bureau f<br>collection progra<br>visit our online pr | ** WARNING **<br>ed a UNITED STATES GOVERNMENT computer. Use of this computer without<br>or purposes for which authorization has not been extended is a violation of Federal law<br>hed with fines or imprisonment (PUBLIC LAW 99-474). System usage may be<br>led, and subject to audit. Any information you enter into this system may be used by the<br>or statistical purposes, including but not limited to improving the efficiency of our data<br>ms. For information regarding the use of this system, and how your privacy is protected,<br>viacy webpage at http://www.census.gov/privacy/. Use of this system indicates consent<br>monitoring, recording, and use of information provided inside this system. |      |

#### Example 21: SWIM Login Window.

3. If you have submitted files before, the SWIM lists them on the startup screen upon login. Click 'Start New Upload' to continue.

| WAL  | - Secure Web Incomi | ing Module | Logged in as Logout H           |
|------|---------------------|------------|---------------------------------|
| elco | ome!                |            |                                 |
| #    | Created On          | Status     | file(s)                         |
| 4    | 10/30/2013          | Completed  | 1. bas2.zip <i>(170.51 KIB)</i> |
| 3    | 09/04/2013          | Completed  | 1. gssi3.zip (850.58 KiB)       |
| 5    | 10/30/2013          | Completed  | 1. sdrp.zip (21.83 MiB)         |
| 6    | 10/30/2013          | Completed  | 1. rdp.zip (2.72 <i>MiB</i> )   |
| 1    | 08/08/2013          | Completed  | 1. sdrp.zip (21.83 MiB)         |
| 2    | 08/09/2013          | Completed  | 1. gssi1.zip (407.24 KiB)       |
|      |                     | Star       | t New Upload                    |

Example 22: Welcome Screen with Upload History.

4. On the next screen, select the Boundary and Annexation Survey (BAS) option as the geographic partnership program, and click 'Next' to continue.

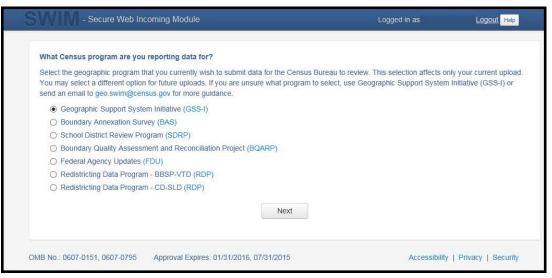

Example 23: Geographic Partnership Program Selection Window.

5. On this screen, you will select a geographic level. This is the geography type of your agency (e.g., if you are a county government submitting data, select county. If an incorporated place, then select place...etc.). Click 'Next' to continue.

| What type of GSSI are you reporting f | or?                                                                                              |                                |                                 |
|---------------------------------------|--------------------------------------------------------------------------------------------------|--------------------------------|---------------------------------|
|                                       | ent, not the extent or type of data that you are<br>s at the "City" level, then select "County". | submitting. For example, if yo | ou are submitting data on behal |
| ⊖ State                               |                                                                                                  |                                |                                 |
| O Place                               |                                                                                                  |                                |                                 |
| ○ County                              |                                                                                                  |                                |                                 |
| County Subdivision                    |                                                                                                  |                                |                                 |
| O Tribal Area                         |                                                                                                  |                                |                                 |
| ○ Concity                             |                                                                                                  |                                |                                 |
|                                       | Previous Next                                                                                    | t                              |                                 |
|                                       |                                                                                                  |                                |                                 |

Example 24: Geographic Level Selection Window.

6. Use the drop-down selectors to find the name of your geographic entity. These options dynamically update based on the geography type selected from the previous screen. Click 'Next' to continue.

| Firefox •                                                              |              |                        |
|------------------------------------------------------------------------|--------------|------------------------|
|                                                                        | ☆ ▼ C Soogle | P <b>□ + ☆</b>         |
| SW/IM - Secure Web Incoming Module                                     | Logged in as | Logout Help            |
| Stellin.                                                               |              |                        |
| Select a State and County                                              |              |                        |
| State:                                                                 |              |                        |
| Michigan                                                               |              |                        |
| County.                                                                |              |                        |
| Ottawa County                                                          |              |                        |
| Previous Next                                                          |              |                        |
|                                                                        |              |                        |
|                                                                        |              |                        |
|                                                                        |              |                        |
|                                                                        |              |                        |
|                                                                        |              |                        |
| OMB No.: 0607-0151, 0607-0795 Approval Expires: 01/31/2016, 07/31/2015 | Accessibilit | y   Privacy   Security |
| e [                                                                    |              | •                      |

Example 25: Geographic Entity Selection Window.

7. On the file upload screen, please click on the '+ Add file', and a file browser dialog will appear.

| Select a .ZIP file                                 | to upload.                                                   |                                              |                                                                           |                                                 |                                                                                                    |                                                |
|----------------------------------------------------|--------------------------------------------------------------|----------------------------------------------|---------------------------------------------------------------------------|-------------------------------------------------|----------------------------------------------------------------------------------------------------|------------------------------------------------|
| documentation<br>shapefiles, be<br>a .MXD file ple | n that you have a<br>sure to include a<br>ease be sure to in | vailable. Please incl<br>Il of the component | lude information abou<br>files necessary to us<br>arate data files that a | it how your geograph<br>e the shapefile (at a i | rchive including any metadata<br>ic data is projected if applicabl<br>ninimum .shp, .prj, .dbf, .shx).I<br>Il of the layers, shapefiles, etc. | e. If you are submitti<br>f you are submitting |
| Choose File:                                       | + Add File                                                   |                                              |                                                                           |                                                 |                                                                                                    |                                                |
| Status:                                            |                                                              |                                              |                                                                           |                                                 |                                                                                                    |                                                |
| File(s):                                           |                                                              |                                              |                                                                           |                                                 |                                                                                                    |                                                |
| Comments:                                          |                                                              |                                              |                                                                           |                                                 |                                                                                                    |                                                |
|                                                    |                                                              |                                              |                                                                           |                                                 |                                                                                                    |                                                |
|                                                    |                                                              |                                              |                                                                           |                                                 |                                                                                                    |                                                |
|                                                    |                                                              |                                              |                                                                           |                                                 |                                                                                                    |                                                |
|                                                    |                                                              |                                              | -                                                                         |                                                 |                                                                                                    |                                                |
|                                                    |                                                              |                                              | Previous                                                                  | Next                                            |                                                                                                    |                                                |
|                                                    |                                                              |                                              |                                                                           |                                                 |                                                                                                    |                                                |

Example 26: File Upload Screen.

8. In the file browser dialog box, select the ZIP file you would like to upload. Please be aware that the SWIM website only accepts ZIP files. Click 'Open' to continue.

| 😻 File Upload                                         |                            |                   | ×          |
|-------------------------------------------------------|----------------------------|-------------------|------------|
| SW                                                    | /IMSWECS 🕨 test site 🕨 👻 🔫 | Search test site  | ٩          |
| Organize 🔻 New folder                                 |                            | III 🕶 🗖           | 0          |
| Documents 🔶                                           | Name                       | Date modified     | Туре       |
| J Music                                               | 📕 images1                  | 7/9/2013 9:50 AM  | File 1     |
| Pictures                                              | 🔍 bas1.zip                 | 7/23/2013 3:25 PM | Wint       |
| Videos 🗌                                              | 💐 bas2.zip                 | 7/23/2013 3:25 PM | Wint       |
|                                                       | 🔍 bas3.zip                 | 7/23/2013 3:26 PM | Wint       |
| Computer                                              | 💐 bas4.zip                 | 7/23/2013 3:28 PM | Win: ≡     |
| General (F:) mtdata001_geo_di<br>(C) mtdata001_geo_di | 💐 bas5.zip                 | 7/23/2013 3:29 PM | Wint       |
| 🖵 (G:) mtdata001_geo_d<br>🖵 (H:) jurqe301 (\\it172c   | 💐 gssi1.zip                | 7/23/2013 3:23 PM | Wini       |
| 🖵 (H:) Jurgeson ((()(1720                             | 💐 gssi2.zip                | 7/23/2013 3:23 PM | Win;       |
| (M:) GEO_SHARE (\\it:                                 | 💐 gssi3.zip                | 7/23/2013 3:24 PM | Wint       |
| 🖵 (N:) mtdata001_geo_B                                | 🔍 gssi4.zip                | 7/23/2013 3:24 PM | Win:       |
| (P:) mtdata003_geoarr                                 | 💐 gssi5.zip                | 7/23/2013 3:25 PM | Win:       |
| 🖵 (Q:) mtdata001 (\\bati                              | 🔍 rdp.zip                  | 7/23/2013 3:30 PM | Wint 🕈     |
| - (A)                                                 | <                          |                   | +          |
| File name:                                            | gssi1.zip                  | All Files (*,*)   | •          |
|                                                       |                            | Open Cance        | : <b>I</b> |

Example 27: File Browser Dialog Box.

9. At this time, you may enter any comments that you wish to include with your file. Click 'Next' to upload your submission.

| Select a .ZIP file to upload.                                                                                                    |                                                                                                    |                                               |
|----------------------------------------------------------------------------------------------------|----------------------------------------------------------------------------------------------------|-----------------------------------------------|
| File submissions must be in "zip format" Please group all related data together<br>documentation that you have available. Please include information about how<br>shapefiles, be sure to include all of the component files necessary to use the s<br>a .MXD file please be sure to include all of the separate data files that are use<br>additional information, as applicable, in the comments box below. | your geographic data is projected if applicable<br>shapefile (at a minimum .shp, .prj, .dbf, .shx).li | e. If you are submitt<br>f you are submitting |
| Choose File: + Add File                                                                                                    |                                                                                                    |                                               |
| Status:                                                                                                    |                                                                                                    |                                               |
| File(s):                                                                                                    |                                                                                                    |                                               |
| Comments:                                                                                                    |                                                                                                    |                                               |
| Please note that the projection has changed.                                                                                                    |                                                                                                    |                                               |
|                                                                                                    |                                                                                                    |                                               |
| Previous                                                                                                    | Next                                                                                                  |                                               |
|                                                                                                    |                                                                                                    |                                               |
|                                                                                                    |                                                                                                    |                                               |

Example 28: Entering Comments into the File Upload Window.

10. The final screen will be a 'thank you' screen confirming receipt of your file submission. If you do not see this screen, or you encounter any issues during this upload process, please contact the Census Bureau.

| Firefo |                                                                      |                         |          | × |
|--------|----------------------------------------------------------------------|-------------------------|----------|---|
| K Than | You × 🗸 Google Translate × +                                         |                         |          | _ |
| ()     | https://respond. <b>census.gov</b> /swim/page/thankyou/7             | G ♥ C 8 - Google P 💽    | - +      | 俞 |
| S      | I Secure Web Incoming Module                                         | Logged in as Log        | DUL Help |   |
|        |                                                                      |                         |          |   |
|        |                                                                      |                         |          |   |
|        | Thank You                                                            |                         |          |   |
|        | Your file has uploaded successfully.                                 |                         |          |   |
|        | File: gssi1.zip                                                      |                         |          |   |
|        | You may Log Out or return to the upload form, to submit more files.  |                         |          |   |
|        |                                                                      |                         |          | _ |
|        |                                                                      |                         |          |   |
|        |                                                                      |                         |          |   |
|        |                                                                      |                         |          |   |
|        |                                                                      |                         |          |   |
|        |                                                                      |                         |          |   |
|        |                                                                      |                         |          |   |
|        |                                                                      |                         |          |   |
|        |                                                                      |                         |          |   |
|        |                                                                      |                         |          |   |
|        |                                                                      |                         |          |   |
| ON     | B No.: 0607-0151, 0607-0795 Approval Expires: 01/31/2016, 07/31/2015 | Accessibility   Privacy | Security |   |
| •      |                                                                      |                         |          | • |

Example 29: Thank You Screen.

# 5.21 Additional Information

The Census Bureau recommends using FIPS codes to identify entities such as counties, AIAs, etc. Using a standard coding scheme facilitates the digital exchange of data. The Census Bureau includes these codes in the BAS shapefiles. Online, you can find the codes at <u>http://geonames.usgs.gov/domestic/download\_data.htm</u>. If there are any questions or problems, contact the Census Bureau at 1-800-796-3748 or **geo.aiana@census.gov**.

Due to limited staff, the Census Bureau may not be able to make all updates this year. The Census Bureau will prioritize updates in the following order: legal changes, boundary corrections, linear feature changes, and landmark changes. The earlier the Census Bureau receives a submission, the greater the chance that the Census Bureau will be able to make all of the updates. Only submit changes that occurred on or before Jan. 1, 2016. The Census Bureau will not be able to make any updates effective after this date until next year's BAS.

# APPENDICES

# **APPENDIX A Data Dictionary**

| ATTRIBUTE FIELD | <u>LENGTH</u> | <u>TYPE</u> | DESCRIPTION                                                                                             |
|-----------------|---------------|-------------|----------------------------------------------------------------------------------------------------|
| STATEFP         | 2             | String      | FIPS State Code                                                                                         |
| COUNTYFP        | 3             | String      | FIPS County Code                                                                                        |
| ANRCFP          | 5             | String      | FIPS ANRC Code                                                                                          |
| ANRCCE          | 2             | String      | Current Census ANRC Code                                                                                |
| NAMELSAD        | 100           | String      | Name with Translated LSAD                                                                               |
| LSAD            | 2             | String      | Legal / Statistical Area Description                                                                    |
| AIANNHNS        | 8             | String      | ANSI Numeric Identifier for AIANNH Areas                                                                |
| FUNCSTAT        | 1             | String      | Functional Status                                                                                       |
| CLASSFP         | 2             | String      | FIPS 55 Class Code Describing an Entity                                                                 |
| PARTFLG         | 1             | String      | Part Flag Indicator                                                                                     |
| CHNG_TYPE       | 2             | String      | Type of Area Update                                                                                     |
| EFF_DATE        | 8             | Date        | Effective Date                                                                                          |
| AUTHTYPE        | 1             | String      | Authorization Type (O – Ordinance, R – Resolution,<br>L – Local Law, S – State Level Action, X – Other) |
| DOCU            | 120           | String      | Supporting Documentation                                                                                |
| FORM_ID         | 4             | String      | (Web BAS Only)                                                                                          |
| AREA            | 10            | Double      | Acreage of Area Update                                                                                  |
| RELATE          | 120           | String      | Relationship Description                                                                                |
| NAME            | 100           | String      | ANRC name                                                                                               |

# Alaska Native Regional Corporation (ANRC) Shapefile

 Table A-1: Alaska Native Regional Corporation (ANRC) Shapefile.

# American Indian Areas (AIA) Shapefile

| ATTRIBUTE FIELD | <u>LENGTH</u> | <u>TYPE</u> | DESCRIPTION                                                                                             |
|-----------------|---------------|-------------|----------------------------------------------------------------------------------------------------|
| STATEFP         | 2             | String      | FIPS State Code                                                                                         |
| COUNTYFP        | 3             | String      | FIPS County Code                                                                                        |
| AIANNHCE        | 4             | String      | Census AIANNH Code                                                                                      |
| COMPTYP         | 1             | String      | Indicates if Reservation, Trust Land, or both are Present                                               |
| AIANNHFSR       | 1             | String      | Flag Indicating Level of Recognition of an AIA                                                          |
| NAMELSAD        | 100           | String      | Name with Translated LSAD                                                                               |
| AIANNHNS        | 8             | String      | ANSI numeric identifier for AIA areas                                                                   |
| LSAD            | 2             | String      | Legal / Statistical Area Description                                                                    |
| FUNCSTAT        | 1             | String      | Functional Status                                                                                       |
| CLASSFP         | 2             | String      | FIPS 55 Class Code Describing an Entity                                                                 |
| PARTFLG         | 1             | String      | Part Flag Indicator                                                                                     |
| CHNG_TYPE       | 2             | String      | Type of Area Update                                                                                     |
| AUTHTYPE        | 1             | String      | Authorization Type (O – Ordinance, R – Resolution,<br>L – Local Law, S – State Level Action, X – Other) |
| EFF_DATE        | 8             | Date        | Effective Date                                                                                          |
| DOCU            | 120           | String      | Supporting Documentation                                                                                |
| FORM_ID         | 4             | String      | (Web BAS Only)                                                                                          |
| AREA            | 10            | Double      | Acreage of Area Update                                                                                  |
| RELATE          | 120           | String      | Relationship Description                                                                                |
| NAME            | 100           | String      | AIA name                                                                                                |
| VINTAGE         | 2             | String      | Vintage of the Data                                                                                     |

Table A-2: American Indian Areas (AIA) Shapefile.

# American Indian Tribal Subdivisions (AITS) Shapefile

| ATTRIBUTE FIELD | <u>LENGTH</u> | TYPE   | DESCRIPTION                                                                                             |
|-----------------|---------------|--------|----------------------------------------------------------------------------------------------------|
| STATEFP         | 2             | String | FIPS State Code                                                                                         |
| COUNTYFP        | 3             | String | FIPS County Code                                                                                        |
| AIANNHCE        | 4             | String | Census AIANNH Code                                                                                      |
| TRIBALSUBCE     | 3             | String | Census Tribal Subdivision Code                                                                          |
| NAMELSAD        | 100           | String | Name with translated LSAD                                                                               |
| AIANNHNS        | 8             | String | ANSI Numeric Identifier for AIANNH Areas                                                                |
| LSAD            | 2             | String | Legal / Statistical Area Description                                                                    |
| FUNCSTAT        | 1             | String | Functional Status                                                                                       |
| CLASSFP         | 2             | String | FIPS 55 Class Code Describing an Entity                                                                 |
| PARTFLG         | 1             | String | Part Flag Indicator                                                                                     |
| CHNG_TYPE       | 2             | String | Type of Area Update                                                                                     |
| EFF_DATE        | 8             | Date   | Effective Date                                                                                          |
| AUTHTYPE        | 1             | String | Authorization Type (O – Ordinance, R – Resolution, L<br>– Local Law, S – State Level Action, X – Other) |
| DOCU            | 120           | String | Supporting Documentation                                                                                |
| FORM_ID         | 4             | String | (Web BAS Only)                                                                                          |
| AREA            | 10            | Double | Acreage of Area Update                                                                                  |
| RELATE          | 120           | String | Relationship Description                                                                                |
| NAME            | 100           | String | Tribal subdivision name                                                                                 |
| VINTAGE         | 2             | String | Vintage of the Data                                                                                     |
| AIANNHFSR       | 1             | String | Flag Indicating Level of Recognition of an AIA                                                          |

Table A-3: American Indian Tribal Subdivisions (AITS) Shapefile.

# Edges Shapefile

| ATTRIBUTE FIELD | <u>LENGTH</u> | <u>TYPE</u> | DESCRIPTION                                                                                                    |
|-----------------|---------------|-------------|----------------------------------------------------------------------------------------------------|
| STATEFP         | 2             | String      | State FIPS Code                                                                                                    |
| COUNTYFP        | 3             | String      | County FIPS Code                                                                                                    |
| TLID            | 10            | Double      | Permanent Edge ID                                                                                                    |
| TFIDL           | 10            | Double      | Permanent Face ID (Left)                                                                                                 |
| TFIDR           | 10            | Double      | Permanent Face ID (Right)                                                                                                |
| MTFCC           | 5             | String      | MAF/TIGER Feature Class Code                                                                                             |
| FIDELITY        | 1             | String      | Indication to a respondent when their entity boundary has changed through spatial enhancement                            |
| FULLNAME        | 40            | String      | Prefix qualifier code, prefix direction code, prefix type<br>code, base name, suffix type code, suffix qualifier<br>code |
| SMID            | 22            | String      | Spatial Metadata ID                                                                                                    |
| BBSPFLG         | 1             | String      | Redistricting data project participant's submitted request of an EDGE for selection as a block boundary                  |
| CBBFLG          | 1             | String      | Indicates the status of an EDGE for a selection as a block boundary                                                      |
| 2020_BBSP       | 1             | String      | New BBSP flag                                                                                                    |
| CHNG_TYPE       | 4             | String      | Type of linear update                                                                                                    |
| LTOADD          | 10            | String      | Left To Address                                                                                                    |
| RTOADD          | 10            | String      | Right To Address                                                                                                    |
| LFROMADD        | 10            | String      | Left From Address                                                                                                    |
| RFROMADD        | 10            | String      | Right From Address                                                                                                    |
| ZIPL            | 5             | String      | Left Zip Code                                                                                                    |
| ZIPR            | 5             | String      | Right Zip Code                                                                                                    |
| EXTTYP          | 1             | Char        | Extension type                                                                                                    |
| MTUPDATE        | 10            | Date        | Date of last update to the edge                                                                                          |

Table A-4: Edges Shapefile.

#### Area Landmark Shapefile

| ATTRIBUTE FIELD | <u>LENGTH</u> | <u>TYPE</u> | DESCRIPTION                                                                                 |
|-----------------|---------------|-------------|---------------------------------------------------------------------------------------------|
| STATEFP         | 2             | String      | FIPS State Code                                                                             |
| COUNTYFP        | 3             | String      | FIPS County Code                                                                            |
| MTFCC           | 5             | String      | MAF/TIGER Feature Class Code                                                                |
| FULLNAME        | 120           | String      | Prefix direction code, prefix type code, base name, suffix type code, suffix direction code |
| AREAID          | 22            | String      | Landmark identification number                                                              |
| ANSICODE        | 8             | String      | ANSI code for area landmarks                                                                |
| CHNG_TYPE       | 2             | String      | Type of Area Landmark update                                                                |
| EFF_DATE        | 8             | Date        | Effective Date or Vintage                                                                   |
| RELATE          | 120           | String      | Relationship description                                                                    |
| BAG             | 3             | String      | Block Area Grouping                                                                         |

Table A-5: Area Landmark Shapefile.

# Hydro Area Shapefile

| ATTRIBUTE FIELD | <u>LENGTH</u> | <u>TYPE</u> | DESCRIPTION                                                                                              |
|-----------------|---------------|-------------|----------------------------------------------------------------------------------------------------|
| STATEFP         | 2             | String      | FIPS State Code                                                                                          |
| COUNTYFP        | 3             | String      | FIPS County Code                                                                                         |
| ANSICODE        | 8             | String      | ANSI code for hydrography area                                                                           |
| MTFCC           | 5             | String      | MAF/TIGER Feature Class Code                                                                             |
| FULLNAME        | 120           | String      | Prefix direction code, prefix type code, base name, suffix type, suffix type code, suffix direction code |
| CHNG_TYPE       | 2             | String      | Type of Area Update                                                                                      |
| HYDROID         | 22            | String      | Hydrography Identification Number                                                                        |
| RELATE          | 120           | String      | Relationship description                                                                                 |

Table A-6: Hydro Area Shapefile.

#### Point Landmarks Shapefile

| ATTRIBUTE FIELD | <u>LENGTH</u> | <u>TYPE</u> | DESCRIPTION                                   |
|-----------------|---------------|-------------|-----------------------------------------------|
| STATEFP         | 2             | String      | FIPS State Code                               |
| COUNTYFP        | 3             | String      | FIPS County Code                              |
| POINTID         | 22            | String      | Point Landmark Identification Number          |
| MTFCC           | 5             | String      | MAF/TIGER Feature Class Code                  |
| FULLNAME        | 120           | String      | Prefix type code, base name, suffix type code |
| CHNG_TYPE       | 2             | String      | Type of Area Update                           |

Table A-7: Point Landmarks Shapefile.

# **Geographic Offset Shapefile**

| ATTRIBUTE FIELD | <u>LENGTH</u> | <u>TYPE</u> | DESCRIPTION                       |
|-----------------|---------------|-------------|-----------------------------------|
| TFID            | 20            | Integer     | Permanent Face ID                 |
| STATEFP         | 2             | String      | FIPS State Code                   |
| COUNTYFP        | 3             | String      | FIPS County Code                  |
| OFFSET          | 1             | String      | Geographic Offset / Corridor Flag |
| ADDEXCLUDE      | 1             | String      | Address Exclusion Indicator       |
| CHNG_TYPE       | 2             | String      | Type of area update               |
| EFF_DATE        | 8             | Date        | Effective date or vintage         |
| RELATE          | 120           | String      | Relationship description          |

Table A-8: Geographic Offset Shapefile.

# APPENDIX B 2016 Digital BAS – Example Process 1

#### B1. Required Census Bureau Shapefiles

- When downloading shapefiles for the 2016 BAS, shapefiles will begin with the prefix **PVS** (e.g., **PVS\_15\_v2\_edges\_<ssccc>.shp**).
- Throughout this guide, Census Bureau uses the prefix of **bas\_2016**, but the **PVS files** are exactly the same.

**NOTE**: Contact the Census Bureau at 1-800-796-3748 or <u>geo.aiana@census.gov</u> with any questions.

Copy the data to a hard drive/server, and unzip the data to ensure that the correct data was downloaded. For an AIA, these layers are critical:

- PVS\_15\_v2\_aial\_<ssccc>.shp
- PVS\_15\_v2\_edges\_<ssccc>.shp

**NOTE**: <ssccc> represents the two-digit state code and three-digit county code.

The shapefiles should include the home county/counties for all reservations and off-reservation trust lands as well as all adjacent counties.

**NOTE**: Census Bureau suggests that participants make an extra copy of the data as an emergency backup.

#### B2. Symbolizing Layers in ArcGIS

The following are suggestions for symbolizing Census Bureau data in ArcGIS.

For the Edges layer, symbolize the linear features by grouping like MTFCC codes (codes sharing the same first character). See **Table B-1**:

| MTFCC 1 <sup>st</sup> Character | Linear Feature Type               | Symbol |
|---------------------------------|-----------------------------------|--------|
| Н                               | Hydrology                         |        |
| Р                               | Non-Visible Feature<br>(boundary) |        |
| R                               | Railroad                          |        |
| S                               | Road                              | ·      |

Edges MTFCC Suggested Symbolization

 Table B-1: MTFCC Types and Suggested Symbolization.

# **B.2.1** Symbolizing Geographic Areas

Symbolize the AIAL layer by "COMPTYP" field to show reservation and offreservation trust land.

**NOTE**: AlA participants working on changes for tribal subdivisions may want to use different colors to distinguish one from another.

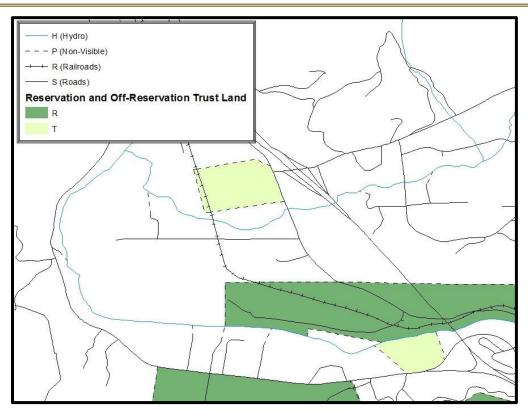

Example B-1: Suggested Map Symbolization.

# **B3.** Extracting AIA Data from Census Bureau Shapefiles

**NOTE**: If you do not have an ArcInfo license, skip ahead to Section B5.

# **B.3.1** Filtering the Data

- 1. In ArcMap, click Selection and then click Select by Attributes.
- 2. In the Select By Attributes window:
  - From the Layer dropdown, select bas\_2016\_aial\_<ssccc>.
    - Double click "NAME"
  - Left click the = button,
  - Click the Get Unique Values button

- In the list, locate and double click the name of the entity. (It will appear in the formula).
- Click OK

| Select By At                                                               | tributes                    |                                                                  |      | <u>?</u> × |  |  |  |  |
|----------------------------------------------------------------------------|-----------------------------|------------------------------------------------------------------|------|------------|--|--|--|--|
| Layer. 🔷 bas_2015_aial_04005<br>V Only show selectable layers in this list |                             |                                                                  |      |            |  |  |  |  |
| Method:                                                                    | Create a nev                |                                                                  |      | -          |  |  |  |  |
| "DOCU"<br>"FDRM_ID<br>"AREA"<br>"FELATE"<br>"NAME"<br>"VINTAGE             |                             |                                                                  |      |            |  |  |  |  |
|                                                                            | = <u>And</u><br>= <u>Or</u> | 'Havasupai'<br>Hopi<br>'Hualapai'<br>'Kaibab'<br>'Navajo Nation' |      |            |  |  |  |  |
| & _(<br>                                                                   | ROM bas_2013                | Get Unique Values<br>3_aial_04005 WHER                           |      | X          |  |  |  |  |
| Clear                                                                      | Verify                      | Help                                                             | Load | Save       |  |  |  |  |
|                                                                            |                             | OK A                                                             | pply | Close      |  |  |  |  |

Example B-2: Filtering Data.

# **B.3.2** Exporting the Data to a New Shapefile

- 1. In the Table of Contents, Right click the AIA layer, select Data, and then click Export Data.
- 2. In the **Export Data** window:
  - From the Export dropdown, choose Selected Features.
  - In the **Output shapefile or feature class** field, enter a location to save the shapefile.
  - Click OK.

| Export Data                                                                                                    | <u>? ×</u> |
|----------------------------------------------------------------------------------------------------|------------|
| Export: Selected features                                                                                       | •          |
| Use the same coordinate system as:                                                                              |            |
| • this layer's source data                                                                                      |            |
| C the data frame                                                                                                |            |
| C the feature dataset you export the data into<br>(only applies if you export to a feature dataset in a geodata | base)      |
| Output feature cla <mark>s</mark> s:                                                                            |            |
| C:\BAS\Havasupai.shp                                                                                            | 6          |
|                                                                                                    |            |
|                                                                                                    |            |
|                                                                                                    |            |
| ок                                                                                                    | Cancel     |
|                                                                                                    | Carreer    |

Example B-3: Export Data Window.

**NOTE**: If the AIA spans more than one county, it will need to be exported from each county's AIA shapefile and merged. Follow the instructions in Section B4 if the AIA needs to be merged, otherwise skip to Section B5.

#### B.3.3 Merging Multipart AIA Data

- 1. In ArcToolbox, double-click Data Management Tools, then double-click General, and then double-click Merge.
- 2. In the **Merge** window:
  - Next to the **Input Datasets Input** field, click the arrow and select each layer. (Or use the Browse button to the right of the field to find the layers.)
  - In the **Output Dataset** field, browse to and select a location to save the shapefile.
    - Name the shapefile **Export\_Output\_Final** or **Merged**, or anything easy to find/remember.
  - Click **OK**.

| <pre> Export_Example </pre>    |             |  |   |
|--------------------------------|-------------|--|---|
| Export_Example2                |             |  | _ |
|                                |             |  | 2 |
| -                              |             |  |   |
|                                |             |  |   |
|                                |             |  |   |
|                                |             |  |   |
|                                |             |  |   |
| Output Dataset                 |             |  |   |
| C:\BAS_Shapefiles\Export_Outpu | t Final.shp |  | Q |

Example B-4: Finalizing the Merge Process.

#### B4. Creating Change Polygons Using Symmetrical Difference

**NOTE**: If you do not have an ArcInfo license, you will have to use the Union operation rather than the Symmetrical Difference operation. See Section B5 if this is the case.

- 1. In ArcToolbox, double-click Analysis Tools, then double-click Overlay, and then double-click Symmetrical Difference.
- 2. In the Symmetrical Difference window:
  - In the **Input Features** field, click the arrow (or browse) and select the layer that was created in Section 3.
  - In the **Update Features** field, click the arrow (or browse) and select the tribal government boundary layer (your data).
  - In the **Output Feature Class** field, browse to and select a location to save the shapefile.
    - Name the shapefile **Differences\_between\_BAS\_tribal**, **Differences1**, or anything easy to find/remember.
  - Click OK.

| Input Features            |             |            |               | <u> -</u>    |
|---------------------------|-------------|------------|---------------|--------------|
| C:\BAS\Havasupai.shp      |             |            |               | 6            |
| Update Features           |             |            |               |              |
| C:\BAS\HavasupaiLocalBou  | ndaries.shp |            |               | 6            |
| Output Feature Class      |             |            |               |              |
| C:\BAS\Havasupai_SymDiff  | .shp        |            |               | 6            |
| JoinAttributes (optional) |             |            |               |              |
| ALL                       |             |            |               | -            |
| XY Tolerance (optional)   |             |            | 1             |              |
|                           |             |            | Decimal degre | es 🗾         |
|                           |             |            |               |              |
|                           |             |            |               |              |
|                           |             |            |               |              |
|                           |             |            |               |              |
|                           | _           | 1          | 1             |              |
| OK                        | Ca          | ancel Envi | ironments     | Show Help >> |

#### Example B-5: Finalizing the Symmetrical Difference Process.

**NOTE**: This process creates a layer that contains all of the differences between Census Bureau and local boundaries. However, the Symmetrical Difference tool creates multipart polygons that need to be broken up and individually coded.

- 3. Turn on Editing (using the **Editing** dropdown in the **Editor** toolbar). Select all of the records in the layer that was created in the Symmetrical Difference step.
- 4. On the **Advanced Editing** toolbar, click the **Explode** tool **\***. The layer will now contain a separate record for each change.

The created layer shows individual change polygons representing the differences between the Census Bureau and tribal entity boundaries. These differences need to be reviewed and coded appropriately.

Skip to Section B6, Reviewing and Attributing Change Polygons.

#### B5. Creating Change Polygons Using Union

**NOTE**: Use this method if you do not have an ArcInfo license.

- 1. In ArcToolbox, double-click Analysis Tools, then double-click Overlay, and then double-click Union.
- 2. In the **Union** window:
  - In the Input Features field, click the arrow (or browse) and select PVS\_15\_v2\_aial\_<ssccc>, and the tribe's own layer.

- In the Output Feature Class, browse to and select a location to save the shapefile.
  - Name the shapefile **Export\_Output\_union**, or **Union**, or anything easy to find/remember.
- Click **OK**.

| Union                               |            |          |
|-------------------------------------|------------|----------|
| Input Features                      |            |          |
| Features                            | Ranks      | <u> </u> |
| C:\BA5\Havasupai.shp                |            |          |
| C:\BAS\HavasupaiLocalBoundaries.shp |            | ×        |
|                                     |            | 1        |
|                                     |            |          |
|                                     |            | -        |
| •                                   |            | <u> </u> |
| Output Feature Class                |            |          |
| C:\BAS\Havasupai_Union.shp          |            | 6        |
| JoinAttributes (optional)           |            |          |
| OK Cancel Environments              | s   Show H | Help >>  |
|                                     |            |          |

#### Example B-6: Finalizing the Union Process.

The union operation will create records that contain differences as well as areas that are in common between the Census Bureau and local tribal boundary layers.

The next step is selecting and deleting the areas in common between the Census Bureau and local tribal boundary layers.

- 3. On the Editor toolbar, click Editor, and then click Start Editing.
- 4. If a **Start Editing** window opens, in the top pane, click to highlight the union shapefile, and then click **OK**.

| Start Editing                                                                                                    |                                                      | <u>?</u> × |
|----------------------------------------------------------------------------------------------------|------------------------------------------------------|------------|
| This map contains data from more than one databas<br>Please choose the layer or workspace to edit.                                                                                                    | e or folder.                                         |            |
| <ul> <li>Image: State of the state of the state of t</li></ul> |                                                      |            |
| 🧭 ᡐ HavasupaiLocalBoundaries                                                                                                    |                                                      |            |
|                                                                                                    |                                                      |            |
|                                                                                                    |                                                      |            |
|                                                                                                    |                                                      |            |
| Source                                                                                                    | Туре                                                 |            |
| C:\BAS<br>C:\BAS\04005                                                                                                    | Shapefiles / dBase Files<br>Shapefiles / dBase Files |            |
|                                                                                                    |                                                      |            |
|                                                                                                    |                                                      |            |
| About Editing and Workspaces                                                                                                    | OK Car                                               | icel       |

Example B-7: Locating the Union Shapefile.

- 5. In **ArcMap**, in the **Tools** toolbar, click the **Select Features** button.
  - Locate features on the map that the Census Bureau and the local tribal layers have in common.
  - Select each feature individually, or click and hold the left mouse button and drag a box to highlight the common features.
  - Press Delete.
  - Repeat these steps until only the features that have changed are left in the map.
- 6. Once all of the areas in common have been removed from the union shapefile, on the **Editor** toolbar, click **Editor**, and then click **Save Edits**.
- 7. Select all of the remaining records in the layer that was created in the Union step.
- 8. On the **Advanced Editing** toolbar, click the **Explode** tool **\***. The layer will now contain a separate record for each change.

The new layer shows individual change polygons representing the differences between the Census Bureau and the tribal government's representation of the boundaries. Please review these differences and make sure they are coded appropriately. Continue to the next section for instructions on reviewing and coding change polygons.

# B6. Reviewing and Attributing Change Polygons

After the individual change polygons have been created, each must be reviewed and appropriately coded. When reviewing the polygons, please refer to Section 5.7 in the main part of this guide to look for polygons that should be deleted from your submission as well as those that should be snapped to nearby visible features to maintain boundary-to-feature relationships.

# **B.6.1** Examples

 These examples show very small sliver polygons that should be deleted during review as they eliminate boundary-to-feature relationships with a river (left) and a road (right). Furthermore, these boundary corrections also are not located near legal changes or corridor/offset changes (type 'A', 'D', 'C', 'F'), so they should be removed from consideration.

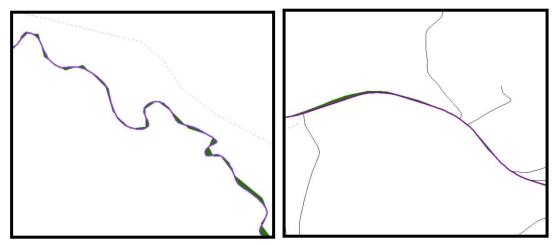

Example B-8: Small Slivers That Should Be Deleted.

 These examples show polygons that should be snapped to roads (left) or rivers (right).

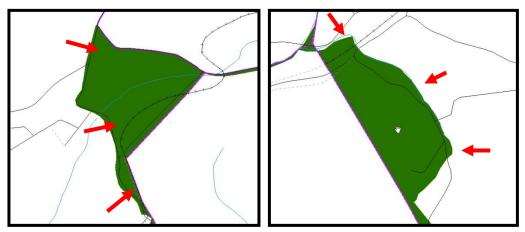

Example B-9: Polygons That Should Be Snapped to Roads or Rivers.

# **B.6.2** Attribute Information

**NOTE**: All updates MUST be attributed.

# To begin updating attributes

• On the Editor Toolbar, click Editor, and then click Start Editing.

# **Additions**

- On the Editor Toolbar, click the Edit Tool button and select the addition polygon.
- On the Editor Toolbar, click the Attributes 🛄 button.
- In the Attributes window, fill out the mandatory fields required for an addition.
  - NAME, CHNG\_TYPE, AUTHTYPE, DOCU and EFF\_DATE.
  - The CHNG\_TYPE for an addition is A.

# **Deletions**

- On the Editor Toolbar, click the Edit Tool button and select the deletion polygon.
- On the Editor Toolbar, click the Attributes 🛄 button.
- In the Attributes window, fill out the mandatory fields required for a deletion.
  - NAME, CHNG\_TYPE, AUTHTYPE, DOCU and EFF\_DATE.
  - $\circ$  The CHNG\_TYPE for a deletion is D.

# **Corridors**

- On the Editor Toolbar, click the Edit Tool button and select the corridor polygon.
- On the Editor Toolbar, click the Attributes 🧾 button.
- In the Attributes window, fill out the mandatory fields required for a corridor.
  - NAME, CHNG\_TYPE, RELATE.
  - The CHNG\_TYPE for a corridor changes is C.
  - In the **RELATE** field, enter **IN** if the change is adding corridor area to the place or **OUT** if the change is removing corridor area.

#### **Offsets**

- On the Editor Toolbar, click the Edit Tool button and select the offset polygon.
- On the Editor Toolbar, click the Attributes 🛄 button.
- In the Attributes window, fill out the mandatory fields required for an offset.
  - NAME, CHNG\_TYPE, RELATE.
  - The CHNG\_TYPE for an offset change is F.
  - In the RELATE field, enter IN if the change is adding offset area to the place or OUT if the change is removing offset area.

#### **Boundary Corrections**

- On the Editor Toolbar, click the Edit Tool button and select the boundary correction polygon.
- On the Editor Toolbar, click the Attributes 🛄 button.
- In the **Attributes** window, fill out the mandatory fields required for a boundary correction:
  - NAME, CHNG\_TYPE, RELATE.
  - The CHNG\_TYPE for a boundary correction is **B**.
  - In the RELATE field, enter IN if the boundary correction is adding area or OUT if the boundary correction is removing area.

**NOTE**: If a boundary correction to one tribal subdivision affects another, use RELATE = IN and  $NAME = \langle entity being added to \rangle$ . This is due to the fact that RELATE = OUT leaves a question as to whether or not there should be a gap between the two entities.

#### To finish updating attributes

• Once all of the attribute changes have been made, in the **ArcMap** menu, click **Editor**, and then click **Stop Editing**. (In the **Save** window, click **Yes**.)

# B7. Renaming and Finalizing Change Polygons Renaming the shapefile

After creating and coding all change polygons, please rename the change polygon layer prior to its submission to the Census Bureau. You must complete this process for each level of geography (AIA, tribal subdivision) that has changes.

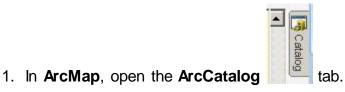

- 2. In ArcCatalog, navigate to shapefile, right-click and select Rename.
- 3. Save the output shapefile in the proper naming convention: **bas16\_<basID>\_changes\_aiannh.**

**NOTE**: You can find the basID numbers in the BAS Annual Response Email or online from this link: <u>http://www.census.gov/geo/partnerships/bas/bas\_codes.html</u>.

#### **NOTE:** See Section 5.19 for instructions on zipping updates.

#### Submitting the shapefile

The Census Bureau requires participants submit BAS return zip files using the Census Bureau's **SWIM** site. Please submit only the zip file. The **SWIM** is located at <a href="https://respond.census.gov/swim">https://respond.census.gov/swim</a>. For instructions on how to use SWIM, you can find them **in Section 5.20** Submitting Digital Files via the Secure Web Incoming Module (SWIM).

# APPENDIX C 2016 Digital BAS – Example Process 2

#### C.1 Required Census Bureau Shapefiles

- When downloading shapefiles for the 2016 BAS, shapefiles will begin with the prefix **PVS** (e.g., **PVS\_15\_v2\_edges\_<ssccc>.shp**).
- Throughout this guide, Census Bureau uses the prefix of **bas\_2016**, but the **PVS files** are exactly the same.

**NOTE**: Contact the Census Bureau at 1-800-796-3748 or geo.aiana@census.gov with any questions.

Copy the data to a hard drive/server, and unzip the data to ensure that the correct data was downloaded. For an AIA, these layers are critical:

- PVS\_15\_v2\_aial\_<ssccc>.shp
- PVS\_15\_v2\_edges\_<ssccc>.shp

**NOTE**: <ssccc> represents the two-digit state code and three-digit county code.

The shapefiles should include the home county/counties for all of your reservation and off-reservation trust lands as well as all adjacent counties.

**NOTE**: Census Bureau suggests that participants make an extra copy of the data as an emergency backup.

# C.2 Symbolizing Layers in ArcGIS

The following are suggestions for symbolizing Census Bureau data in ArcGIS.

For the Edges layer, symbolize the linear features by grouping like MTFCC codes (codes sharing the same first character). See Table A2B.2.1:

| MTFCC 1 <sup>st</sup><br>Character | Linear Feature Type               | Symbol     |
|------------------------------------|-----------------------------------|------------|
| Н                                  | Hydrology                         |            |
| Р                                  | Non-Visible Feature<br>(boundary) |            |
| R                                  | Railroad                          |            |
| S                                  | Road                              | <u> 19</u> |

Edges MTFCC Suggested Symbolization

 Table C-1: MTFCC Types and Suggested Symbolization.

# C.2.1 Symbolizing Geographic Areas

Symbolize the AIAL layer by "COMPTYP" field to show reservation and off-reservation trust land.

**NOTE**: AIA participants reporting tribal subdivisions may want to use different colors to distinguish one from another.

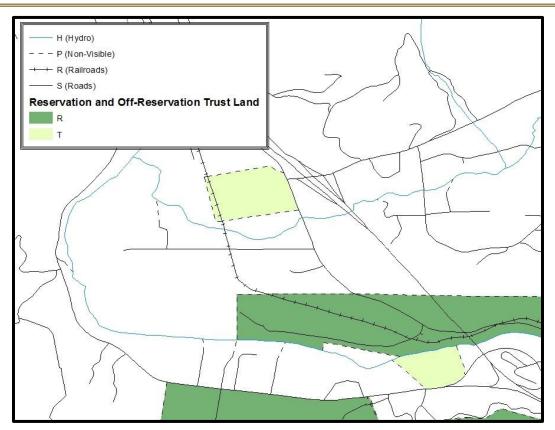

Example C-1: Suggested Map Symbolization.

# C.3 Creating and Splitting Linear Features

# C.3.1 Creating New Linear Features

Some of the linear features needed to create change polygons may not exist in MAF/TIGER. It may be necessary to create and split lines when forming changes. The existing and newly created linear features will then be selected to define the boundary changes.

- 1. In ArcMap, right click the edges layer in the Table of Contents, click Selection, and then click Make This The Only Selectable Layer, so that the edges layer is the only one which can be selected while editing.
- 2. In the Editor toolbar, click Editor and then click Start Editing.
- 3. In the **Create Features** window, highlight a non-visible boundary symbolization under the edges layer: **PVS\_15\_v2\_edges\_<ssccc>**.

| Create Features 🛛 📍                         | ×   |
|---------------------------------------------|-----|
| 🏹 🕶 🖽 <search> 🔹 🔍</search>                 | 2   |
| bas 2016 cousub 42125                       |     |
|                                             |     |
| Allenport                                   |     |
| bas_2016_edges_42125                        |     |
| —H3010                                      |     |
| P0001; P0002; P0004                         |     |
| P0001; P0002; P0004                         |     |
| P0001; P0002; P0004                         |     |
|                                             |     |
|                                             |     |
|                                             |     |
|                                             |     |
|                                             |     |
|                                             |     |
|                                             |     |
|                                             |     |
|                                             |     |
| — S1100; S1200; S1400; S1500; S1630; S1640; |     |
| — S1100; S1200; S1400; S1500; S1630; S1640; |     |
| PaMunicipalities_42125                      |     |
| ALLENPORT                                   |     |
| AMWELL                                      |     |
| BEALLSVILLE                                 |     |
| BENTLEYVILLE                                |     |
| BLAINE                                      |     |
| BUFFALO                                     |     |
| BURGETTSTOWN                                |     |
|                                             | -   |
|                                             |     |
|                                             | § 🔲 |
| Construction Tools                          |     |
| / Line                                      |     |
| Rectangle                                   |     |

Example C-2: Create Features Window.

- 4. In the Editor toolbar, click Editor and then click Snapping, then Snapping Toolbar.
- 5. On the snapping toolbar, ensure that **Point, Vertex, Edge**, and **End Snapping** are all enabled. Drop down the Snapping menu, and ensure that **Use Snapping** is checked. Snapping will ensure that newly created lines will follow existing MAF/TIGER linear features.

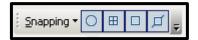

#### Example C-3: Snapping Toolbar.

For any new boundary lines that do not follow existing edges, ensure that Line is suggested in the Construction Tools pane (see Example A2B.3.1.1), and in the Editor toolbar, click the Straight Segment Tool 
 button and draw new

features on the map by clicking to create a line. Single clicking will add vertexes to the line, and double-clicking will end the line and create the new feature. Any new feature(s) will be highlighted.

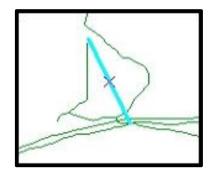

Example C-4: A Newly Created Linear Feature.

#### C.3.2 Adding Attribute Data to New Linear Features

After creating new linear features:

- 1. In the **Editor** toolbar, click the **Attributes** button.
- 2. In the **Attributes** window, in the **MTFCC** field, add the appropriate MTFCC code (it should default to **P0001**, but can be changed if necessary).
  - Use **P0001** if the feature is a non-visible political boundary.
  - If the feature is visible, see **Appendix D** for the appropriate codes.

**NOTE**: Each new feature must have an MTFCC code. If larger scale linear feature changes are going to be submitted, it is best to create those in a separate layer. It is not necessary to submit linear feature changes for non-visible boundaries.

**NOTE**: Click on Editor and then click Save Edits often so that work is not lost.

3. Once all lines are added, in the Editor toolbar, click Editor and then click Stop Editing (In the Save window, click Yes.)

# C.3.3 Splitting Linear Features

- 1. In the Editor toolbar, click Editor and then click Start Editing.
- 2. In the **Editor** toolbar, click the **Edit Tool** button and select a linear feature that needs to be split. The line will be highlighted when it is selected.
- 3. In the **Editor** toolbar, click the **Split Tool** button. Click the line where it needs to be split. The following examples display why it may be necessary to split lines when creating change polygons.

The desired boundary change is indicated below. When selecting the lines to form the boundary change, sections of the linear features that are not a part of the boundary update are included (highlighted in blue).

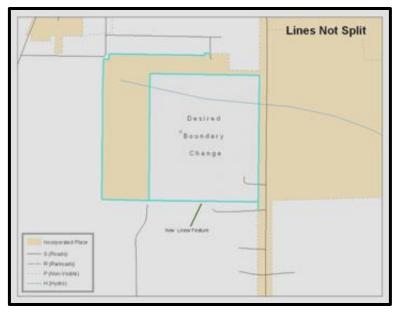

#### Example C-5: Linear Feature Selection Before Being Split.

The existing linear features can be split to prevent unwanted line segments from being selected as part of the boundary update.

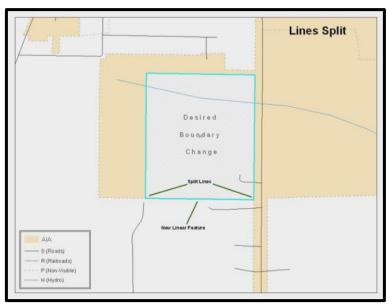

Example C-6: Linear Feature Selection After Being Split.

4. Once all necessary splits are made, in the **Editor** toolbar, click **Editor** and then click **Save Edits**.

# C.3.4 Selecting Lines and Creating Change Polygons

After creating and/ or splitting any necessary linear features, select those that will be used to form change polygons. Each change polygon must be created and coded separately.

#### Creating change polygons

- 1. If the **Topology** toolbar is not active, click the **Customize** menu, select **Toolbars**, and then select **Topology** to activate it.
- 2. In the Editor toolbar, click Editor and then click Start Editing.
- 3. In the **Create Features** window, switch the highlighted feature to the **aia** layer: **PVS\_15\_v2\_aial\_<ssccc>**.
- 4. In the **Editor** toolbar, click the **Edit Tool** button and select the linear features that comprise the boundary of a change polygon (i.e. an addition, deletion, or incorrect area) by holding the **Shift** key while clicking each linear feature segment.

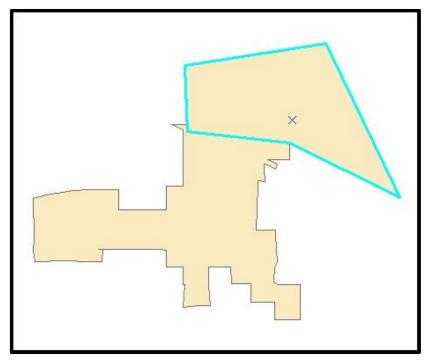

Example C-7: Selecting the Linear Features of a Change Polygon.

- 5. On the **Topology** toolbar, **c**lick the **Construct Features** button.
  - In the **Construct Features** dialog box, click **OK**. (The default **Cluster Tolerance** is acceptable.)

The polygon is now part of the AIA layer; however, it will not have any associated attribute values (see the next section).

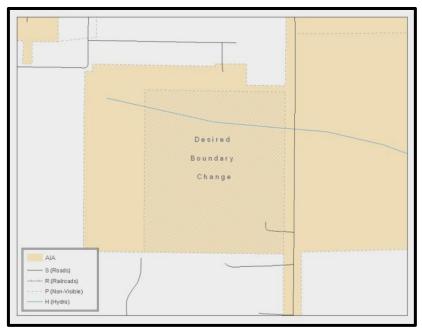

Example C-8: Newly Created AIA Feature.

# C.3.5 Attributing Change Polygons

After creating the change polygons, each must be correctly attributed so that the boundaries can be appropriately updated in MAF/TIGER. Another option is to update the attributes for each change polygon after creating all boundary changes. The following steps will explain which attributes are mandated for each type of boundary change.

#### **NOTE**: All updates MUST be attributed.

#### To begin updating attributes

In **ArcMap**, right click the AIA layer in the **Table of Contents**, click **Selection**, and then click **Make This The Only Selectable Layer**, so that the AIA layer is the only one which can be selected while editing

• On the Editor Toolbar, click Editor, and then click Start Editing.

#### **Additions**

- On the Editor Toolbar, click the Edit Tool button and select the addition polygon.
- On the Editor Toolbar, click the Attributes <sup>1</sup> button.
- In the Attributes window, fill out the mandatory fields required for an addition.
  - NAME, CHNG\_TYPE, AUTHTYPE, DOCU and EFF\_DATE.

The CHNG\_TYPE for an addition is A.

# **Deletions**

- On the Editor Toolbar, click the Edit Tool button and select the deletion polygon.
- On the Editor Toolbar, click the Attributes 🧾 button.
- In the Attributes window, fill out the mandatory fields required for a deletion.
  - NAME, CHNG\_TYPE, AUTHTYPE, DOCU and EFF\_DATE.
  - The CHNG\_TYPE for an addition is D.

#### **Corridors**

- On the Editor Toolbar, click the Edit Tool button and select the corridor polygon.
- On the Editor Toolbar, click the Attributes 🧾 button.
- In the Attributes window, fill out the mandatory fields required for a corridor.
  - NAME, CHNG\_TYPE, RELATE.
  - The CHNG\_TYPE for a corridor changes is C.
  - In the **RELATE** field, enter **IN** if the change is adding corridor area to the place or **OUT** if the change is removing corridor area.

#### **Offsets**

- On the Editor Toolbar, click the Edit Tool button and select the offset polygon.
- On the Editor Toolbar, click the Attributes 🛄 button.
- In the Attributes window, fill out the mandatory fields required for an offset.
  - NAME, CHNG\_TYPE, RELATE.
  - The CHNG\_TYPE for an offset change is F.
  - In the RELATE field, enter IN if the change is adding offset area to the place or OUT if the change is removing offset area.

#### **Boundary Corrections**

- On the Editor Toolbar, click the Edit Tool button and select the boundary correction polygon.
- On the Editor Toolbar, click the Attributes 🛄 button.
- In the **Attributes** window, fill out the mandatory fields required for a boundary correction:

- NAME, CHNG\_TYPE, RELATE.
- The **CHNG\_TYPE** for a boundary correction is **B**.
- In the RELATE field, enter IN if the boundary correction is adding area or OUT if the boundary correction is removing area.

**NOTE**: If a boundary correction to one tribal subdivision affects another, use RELATE = IN and NAME = <entity being added to>. This is due to the fact that RELATE = OUT leaves a question as to whether or not there should be a gap between the two entities.

## To finish updating attributes

• Once all of the attribute changes have been made, on the **Editor** toolbar, click **Editor**, and then click **Stop Editing**. (In the **Save** window, click **Yes**.)

## C.3.6 Exporting Change Polygons

After creating and coding the change polygons, each level of geography (AIA, tribal subdivision) that has changes must be exported to a separate change polygon layer.

- 1. In ArcMap, click **Selection** and then click **Select by Attributes**.
- 2. In the Select By Attributes window:
  - Set the Layer dropdown to the AIA layer: bas\_2016\_aial\_<sscc>.
  - Set the Method dropdown to Create a new selection.
  - In the Select \* FROM box, type one of the following formulas:
    - **"CHNG\_TYPE" <> ' '** This equation would select all change polygons that have any change type which have been created and coded.
    - **"CHNG\_TYPE" = 'A' OR "CHNG\_TYPE" = 'B' OR**... (etc.) This equation can be written to select a specific change type for polygons that were created and coded.
  - Click OK

| Select B                                                                                                    | Select By Attributes                                                                                                    |                   |               |              | <u>?</u> × |
|----------------------------------------------------------------------------------------------------|----------------------------------------------------------------------------------------------------|-------------------|---------------|--------------|------------|
| Layer:                                                                                                    | Layer: Solution Layer: Solution Layer: Solutio |                   |               |              | <u> </u>   |
| Method                                                                                                    | C                                                                                                    | reate a nev       | v selection   |              | •          |
| "LSAE<br>"FUN<br>"CLAS<br>"PAR                                                                                                    | CENS"<br>)"<br>CSTAT"<br>SSFP"<br>TFLG"<br>G_TYPE                                                                                                    |                   |               |              | × 1        |
| =                                                                                                    | <>                                                                                                    | Like              |               |              |            |
| >                                                                                                    | > =                                                                                                    | And               |               |              |            |
| <                                                                                                    | < =                                                                                                    | Or                |               |              |            |
| _ %                                                                                                    | 0                                                                                                    | Not               |               |              |            |
| ls                                                                                                    |                                                                                                    |                   | Get Unique Va | alues Go To: |            |
| and the second second s | T * FROM                                                                                                    | COLUMN TWO IS NOT | ek_SymDiff WH | IERE:        | X          |
| Cle                                                                                                    | ar                                                                                                    | Verify            | Help          | Load         | Save       |
|                                                                                                    |                                                                                                    |                   | OK            | Apply        | Close      |

### Example C-9: Select All Change Types Formula.

After clicking **OK**, each change polygon that that has been created and coded should be highlighted on the map and in the attribute table.

**OPTIONAL**: Open the attribute table and sort to verify that all change polygons with a change type code were selected.

### Exporting the selected change polygons

- **4.** In the ArcMap Table of Contents, right-click on the AIA layer (PVS\_15\_v2\_aial\_<ssccc>), select Data, and then click Export Data.
- 5. In the Export Data window:
  - From the **Export** dropdown, choose **Selected Features**.
  - In the **Output shapefile or feature class:** field, browse to and select a location to save the shapefile.
    - Name the shapefile bas16\_<basID>\_changes\_aiannh.shp.

• Click **OK**.

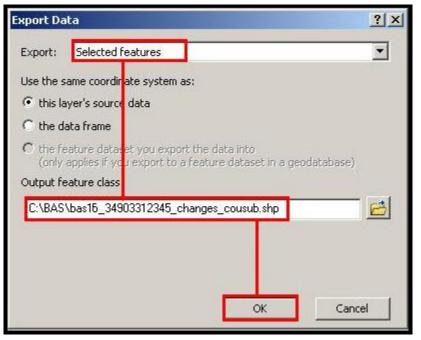

Example C-10: Exporting Data.

**NOTE**: The basID numbers can be found on the BAS Annual Response Email or online from this link: <u>http://www.census.gov/geo/partnerships/bas/bas\_codes.html</u>.

**NOTE:** See Section 5.9.4 for instructions on zipping updates.

#### Submitting the shapefile

The Census Bureau requires participants submit BAS return zip files using the Census Bureau's **SWIM** site. Please submit only the zip file. The **SWIM** is located at <u>https://respond.census.gov/swim</u>. For instructions on how to use SWIM, you can find them in Section 5.19 and Section 5.20 Submitting Digital Files via the Secure Web Incoming Module (SWIM).

# APPENDIX D MTFCC Codes

|       | FEATURE CLASS             | FEATURE CLASS DESCRIPTION                      |
|-------|---------------------------|------------------------------------------------|
| C3022 | MOUNTAIN PEAK OR          | A PROMINENT ELEVATION RISING ABOVE THE         |
|       | SUMMIT                    | SURROUNDING LEVEL OF THE EARTH'S SURFACE.      |
| C3023 | ISLAND                    | AN AREA OF DRY OR RELATIVELY DRY LAND          |
|       |                           | SURROUNDED BY WATER OR LOW WETLAND.            |
|       |                           | [INCLUDING ARCHIPELAGO, ATOLL, CAY, HAMMOCK,   |
|       |                           | HUMMOCK, ISLA, ISLE, KEY, MOKU AND ROCK]       |
| C3024 | LEVEE                     | AN EMBANKMENT FLANKING A STREAM OR OTHER       |
|       |                           | FLOWING WATER FEATURE TO PREVENT OVERFLOW.     |
| C3026 | QUARRY (NOT WATER-        | AN AREA FROM WHICH COMMERCIAL MINERALS ARE     |
|       | FILLED), OPEN PIT MINE OR | OR WERE REMOVED FROM THE EARTH; NOT            |
|       | MINE                      | INCLUDING AN OILFIELD OR GAS FIELD.            |
| C3027 | DAM                       | A BARRIER BUILT ACROSS THE COURSE OF A STREAM  |
|       |                           | TO IMPOUND WATER AND/OR CONTROL WATER          |
|       |                           | FLOW.                                          |
| C3061 | CUL-DE-SAC                | AN EXPANDED PAVED AREA AT THE END OF A STREET  |
|       |                           | USED BY VEHICLES FOR TURNING AROUND. FOR       |
|       |                           | MAPPING PURPOSES, THE U.S. CENSUS BUREAU       |
|       |                           | MAPS IT ONLY AS A POINT FEATURE.               |
| C3062 | TRAFFIC CIRCLE            | A CIRCULAR INTERSECTION ALLOWING FOR           |
|       |                           | CONTINUOUS MOVEMENT OF TRAFFIC AT THE          |
|       |                           | MEETING OF ROADWAYS.                           |
| C3066 | GATE                      | A MOVABLE BARRIER ACROSS A ROAD.               |
| C3067 | TOLL BOOTH                | STRUCTURE OR BARRIER WHERE A FEE IS            |
|       |                           | COLLECTED FOR USING ROAD.                      |
| C3071 | LOOKOUT TOWER             | A MANMADE STRUCTURE, HIGHER THAN ITS           |
|       |                           | DIAMETER, USED FOR OBSERVATION.                |
| C3074 | LIGHTHOUSE BEACON         | A MANMADE STRUCTURE, HIGHER THAN ITS           |
|       |                           | DIAMETER, USED FOR TRANSMISSION OF LIGHT AND   |
|       |                           | POSSIBLY SOUND GENERALLY TO AID IN NAVIGATION. |
| C3075 | TANK/TANK FARM            | ONE OR MORE MANMADE STRUCTURES, EACH           |
|       |                           | HIGHER THAN ITS DIAMETER, USED FOR LIQUID      |
|       |                           | (OTHER THAN WATER) OR GAS STORAGE OR FOR       |
|       |                           | DISTRIBUTION ACTIVITIES.                       |
| C3076 | WINDMILL FARM             | ONE OR MORE MANMADE STRUCTURES USED TO         |
| 00077 |                           | GENERATE POWER FROM THE WIND.                  |
| C3077 | SOLAR FARM                | ONE OR MORE MANMADE STRUCTURES USED TO         |
|       |                           | GENERATE POWER FROM THE SUN.                   |
| C3078 | MONUMENT OR MEMORIAL      | A MANMADE STRUCTURE TO EDUCATE,                |
|       |                           | COMMEMORATE, OR MEMORIALIZE AN EVENT,          |
| 00070 |                           | PERSON, OR FEATURE.                            |
| C3079 | BOUNDARY MONUMENT         | A MATERIAL OBJECT PLACED ON OR NEAR A          |
|       | POINT                     | BOUNDARY LINE TO PRESERVE AND IDENTIFY THE     |
| 00000 |                           | LOCATION OF THE BOUNDARY LINE ON THE GROUND.   |
| C3080 | SURVEY CONTROL POINT      | A POINT ON THE GROUND WHOSE POSITION           |
|       |                           | (HORIZONTAL OR VERTICAL) IS KNOWN AND CAN BE   |
|       |                           | USED AS A BASE FOR ADDITIONAL SURVEY WORK.     |
| C3081 | LOCALITY POINT            | A POINT THAT IDENTIFIES THE LOCATION AND NAME  |
|       |                           | OF AN UNBOUNDED LOCALITY (E.G., CROSSROAD,     |
|       |                           | COMMUNITY, POPULATED PLACE OR LOCALE).         |

| MTFCC | FEATURE CLASS           | FEATURE CLASS DESCRIPTION                      |
|-------|-------------------------|------------------------------------------------|
| C3085 | ALASKA NATIVE VILLAGE   | A POINT THAT SERVES AS THE CORE OF AN ALASKA   |
|       | OFFICIAL POINT          | NATIVE VILLAGE AND IS USED IN DEFINING ALASKA  |
|       |                         | NATIVE VILLAGE STATISTICAL AREAS.              |
| G2100 | AMERICAN INDIAN AREA    | A LEGALLY DEFINED STATE- OR FEDERALLY          |
|       |                         | RECOGNIZED RESERVATION AND/OR OFF-             |
|       |                         | RESERVATION TRUST LAND (EXCLUDES STATISTICAL   |
|       |                         | AMERICAN INDIAN AREAS).                        |
| G2120 | HAWAIIAN HOME LAND      | LEGAL AREA HELD IN TRUST FOR THE BENEFIT OF    |
| 02120 |                         | NATIVE HAWAIIANS.                              |
| G2130 | ALASKA NATIVE VILLAGE   | A STATISTICAL GEOGRAPHIC ENTITY THAT           |
| 02150 | STATISTICAL AREA        | REPRESENTS THE RESIDENCES, PERMANENT AND/OR    |
|       | STATISTICAL AREA        | SEASONAL, FOR ALASKA NATIVES WHO ARE           |
|       |                         | MEMBERS OF OR RECEIVING GOVERNMENTAL           |
|       |                         | SERVICES FROM THE DEFINING LEGAL ALASKA        |
|       |                         | NATIVE VILLAGE CORPORATION.                    |
| G2140 | OKLAHOMA TRIBAL         | A STATISTICAL ENTITY IDENTIFIED AND DELINEATED |
| G2140 | STATISTICAL AREA        | BY THE CENSUS BUREAU IN CONSULTATION WITH      |
|       | STATISTICAL AREA        | FEDERALLY RECOGNIZED AMERICAN INDIAN TRIBES    |
|       |                         |                                                |
|       |                         | THAT HAVE NO CURRENT RESERVATION, BUT HAD A    |
| 00450 |                         | FORMER RESERVATION IN OKLAHOMA.                |
| G2150 | STATE-DESIGNATED TRIBAL | A STATISTICAL GEOGRAPHIC ENTITY IDENTIFIED AND |
|       | STATISTICAL AREA        | DELINEATED FOR THE CENSUS BUREAU BY A STATE-   |
|       |                         | APPOINTED LIAISON FOR A STATE-RECOGNIZED       |
|       |                         | AMERICAN INDIAN TRIBE THAT DOES NOT            |
|       |                         | CURRENTLY HAVE A RESERVATION AND/OR LANDS IN   |
|       |                         | TRUST.                                         |
| G2160 | TRIBAL DESIGNATED       | A STATISTICAL GEOGRAPHIC ENTITY IDENTIFIED AND |
|       | STATISTICAL AREA        | DELINEATED FOR THE CENSUS BUREAU BY A          |
|       |                         | FEDERALLY RECOGNIZED AMERICAN INDIAN TRIBE     |
|       |                         | THAT DOES NOT CURRENTLY HAVE A RESERVATION     |
|       |                         | AND/OR OFF-RESERVATION TRUST LAND.             |
| G2170 | AMERICAN INDIAN JOINT   | AREA ADMINISTERED JOINTLY/CLAIMED BY TWO OR    |
|       | USE AREA                | MORE AMERICAN INDIAN TRIBES.                   |
| G2200 | ALASKA NATIVE REGIONAL  | CORPORATE ENTITIES ESTABLISHED TO CONDUCT      |
|       | CORPORATION             | BOTH BUSINESS AND NONPROFIT AFFAIRS OF         |
|       |                         | ALASKA NATIVES PURSUANT TO THE ALASKA NATIVE   |
|       |                         | CLAIMS SETTLEMENT ACT OF 1972 (PUBLIC LAW 92-  |
|       |                         | 203). THERE ARE TWELVE GEOGRAPHICALLY DEFINED  |
|       |                         | ANRCS AND THEY ARE ALL WITHIN AND COVER MOST   |
|       |                         | OF THE STATE OF ALASKA (THE ANNETTE ISLAND     |
|       |                         | RESERVE-AN AMERICAN INDIAN RESERVATION-IS      |
|       |                         | EXCLUDED FROM ANY ANRC). THE BOUNDARIES OF     |
|       |                         | ANRCS HAVE BEEN LEGALLY ESTABLISHED.           |
| G2300 | TRIBAL SUBDIVISION      | ADMINISTRATIVE SUBDIVISIONS OF FEDERALLY       |
|       |                         | RECOGNIZED AMERICAN INDIAN RESERVATIONS, OFF-  |
|       |                         | RESERVATION TRUST LANDS, OKLAHOMA TRIBAL       |
|       |                         | STATISTICAL AREAS (OTSAS). ENTITIES ARE        |
|       |                         | INTERNAL UNITS OF SELF-                        |
|       |                         | GOVERNMENT/ADMINISTRATION THAT SERVE SOCIAL,   |
|       |                         | CULTURAL, AND/OR ECONOMIC PURPOSES FOR THE     |
|       |                         | AMERICAN INDIANS ON THE RESERVATIONS, OFF-     |
|       |                         | RESERVATION TRUST LANDS, OR OTSAS.             |
| G2400 | TRIBAL CENSUS TRACT     | RELATIVELY SMALL, PERMANENT STATISTICAL        |
|       |                         | SUBDIVISION OF FEDERALLY RECOGNIZED AMERICAN   |
| L     |                         |                                                |

| MTFCC  | FEATURE CLASS            | FEATURE CLASS DESCRIPTION                       |
|--------|--------------------------|-------------------------------------------------|
|        |                          | INDIAN RESERVATION/ OFF-RESERVATION TRUST       |
|        |                          | LAND, DELINEATED BY AMERICAN INDIAN TRIBAL      |
|        |                          | PARTICIPANTS OR THE BUREAU FOR THE PURPOSE      |
|        |                          | OF PRESENTING DEMOGRAPHIC DATA.                 |
| G2410  | TRIBAL BLOCK GROUP       | CLUSTER OF CENSUS BLOCKS WITHIN A SINGLE        |
| 02110  |                          | TRIBAL CENSUS TRACT DELINEATED BY AMERICAN      |
|        |                          | INDIAN TRIBAL PARTICIPANTS OR THE BUREAU FOR    |
|        |                          | PURPOSE OF PRESENTING DEMOGRAPHIC DATA          |
| G3100  | COMBINED STATISTICAL     | A GROUPING OF ADJACENT METROPOLITAN AND/OR      |
| 03100  | AREA                     | MICROPOLITAN STATISTICAL AREAS THAT HAVE A      |
|        |                          | DEGREE OF ECONOMIC AND SOCIAL INTEGRATION.      |
|        |                          | AS MEASURED BY COMMUTING.                       |
| 02110  |                          |                                                 |
| G3110  | METROPOLITAN AND         | AN AREA CONTAINING A SUBSTANTIAL POPULATION     |
|        | MICROPOLITAN STATISTICAL | NUCLEUS TOGETHER WITH ADJACENT COMMUNITIES      |
|        | AREA                     | HAVING A HIGH DEGREE OF ECONOMIC AND SOCIAL     |
|        |                          | INTEGRATION WITH THAT CORE, AS MEASURED BY      |
|        |                          | COMMUTING. DEFINED USING WHOLE COUNTIES AND     |
|        |                          | EQUIVALENTS.                                    |
| G3120  | METROPOLITAN DIVISION    | A COUNTY OR GROUPING OF COUNTIES THAT IS A      |
|        |                          | SUBDIVISION OF A METROPOLITAN STATISTICAL AREA  |
|        |                          | CONTAINING AN URBANIZED AREA WITH A             |
|        |                          | POPULATION OF 2.5 MILLION OR MORE.              |
| G3200  | COMBINED NEW ENGLAND     | A GROUPING OF ADJACENT NEW ENGLAND CITY AND     |
|        | CITY AND TOWN AREA       | TOWN AREAS THAT HAVE A DEGREE OF ECONOMIC       |
|        |                          | AND SOCIAL INTEGRATION, AS MEASURED BY          |
|        |                          | COMMUTING.                                      |
| G3210  | NEW ENGLAND CITY AND     | AN AREA CONTAINING A SUBSTANTIAL POPULATION     |
| 002.0  | TOWN METROPOLITAN AND    | NUCLEUS TOGETHER WITH ADJACENT COMMUNITIES      |
|        | MICROPOLITAN STATISTICAL | HAVING A HIGH DEGREE OF ECONOMIC AND SOCIAL     |
|        | AREA                     | INTEGRATION WITH THAT CORE, AS MEASURED BY      |
|        |                          | COMMUTING. DEFINED USING MINOR CIVIL DIVISIONS  |
|        |                          | (MCDS) IN NEW ENGLAND.                          |
| G3220  | NEW ENGLAND CITY AND     | A GROUPING OF CITIES AND TOWNS IN NEW           |
| 00220  | TOWN DIVISION            | ENGLAND THAT IS A SUBDIVISION OF A NEW          |
|        |                          | ENGLAND CITY AND TOWN AREA CONTAINING AN        |
|        |                          | URBANIZED AREA WITH A POPULATION OF 2.5 MILLION |
|        |                          | OR MORE.                                        |
| G3500  | URBAN AREA               | DENSELY SETTLED TERRITORY THAT CONTAINS AT      |
| 03300  |                          | LEAST 2,500 PEOPLE. THE SUBTYPES OF THIS        |
|        |                          |                                                 |
|        |                          | FEATURE ARE URBANIZED AREA (UA), WHICH          |
|        |                          | CONSISTS OF 50,000 + PEOPLE AND URBAN CLUSTER,  |
| 0.4000 |                          | WHICH RANGES BETWEEN 2,500 AND 49,999 PEOPLE.   |
| G4000  | STATE OR EQUIVALENT      | THE PRIMARY GOVERNMENTAL DIVISIONS OF THE       |
|        | FEATURE                  | UNITED STATES. THE DISTRICT OF COLUMBIA IS      |
|        |                          | TREATED AS A STATISTICAL EQUIVALENT OF A STATE  |
| 0.1055 |                          | FOR CENSUS PURPOSES, AS IS PUERTO RICO.         |
| G4020  | COUNTY OR EQUIVALENT     | THE PRIMARY DIVISION OF A STATE OR STATE        |
|        | FEATURE                  | EQUIVALENT AREA. THE PRIMARY DIVISIONS OF 48    |
|        |                          | STATES ARE TERMED COUNTY, BUT OTHER TERMS       |
|        |                          | ARE USED SUCH AS BOROUGH IN ALASKA, PARISH IN   |
|        |                          | LOUISIANA, AND MUNICIPIO IN PUERTO RICO. THIS   |
|        |                          | FEATURE INCLUDES INDEPENDENT CITIES, WHICH      |
|        |                          | ARE INCORPORATED PLACES THAT ARE NOT PART OF    |
|        |                          | ANY COUNTY.                                     |
| l      |                          |                                                 |

| MTFCC | FEATURE CLASS                          | FEATURE CLASS DESCRIPTION                                                                                                    |
|-------|----------------------------------------|----------------------------------------------------------------------------------------------------|
| G4040 | COUNTY SUBDIVISION                     | THE PRIMARY DIVISIONS OF COUNTIES AND<br>EQUIVALENT FEATURES FOR THE REPORTING OF<br>CENSUS BUREAU DATA. THE SUBTYPES OF THIS<br>FEATURE ARE MINOR CIVIL DIVISION, CENSUS<br>COUNTY DIVISION/CENSUS SUBAREA, AND<br>UNORGANIZED TERRITORY. THIS FEATURE INCLUDES<br>INDEPENDENT PLACES, WHICH ARE INCORPORATED<br>PLACES THAT ARE NOT PART OF ANY COUNTY<br>SUBDIVISION.                                                                                                    |
| G4050 | ESTATE                                 | ESTATES ARE SUBDIVISIONS OF THE THREE MAJOR<br>ISLANDS IN THE UNITED STATES VIRGIN ISLANDS<br>(USVI).                                                                                                    |
| G4060 | SUBBARRIO (SUBMINOR<br>CIVIL DIVISION) | LEGALLY DEFINED DIVISIONS (SUBBARRIOS) OF<br>MINOR CIVIL DIVISIONS (BARRIOS-PUEBLO AND<br>BARRIOS) IN PUERTO RICO.                                                                                                    |
| G4110 | INCORPORATED PLACE                     | A LEGAL ENTITY INCORPORATED UNDER STATE LAW<br>TO PROVIDE GENERAL-PURPOSE GOVERNMENTAL<br>SERVICES TO A CONCENTRATION OF POPULATION.<br>INCORPORATED PLACES ARE GENERALLY<br>DESIGNATED AS A CITY, BOROUGH, MUNICIPALITY,<br>TOWN, VILLAGE, OR, IN A FEW INSTANCES, HAVE NO<br>LEGAL DESCRIPTION.                                                                                                    |
| G4120 | CONSOLIDATED CITY                      | AN INCORPORATED PLACE THAT HAS MERGED<br>GOVERNMENTALLY WITH A COUNTY OR MINOR CIVIL<br>DIVISION, BUT ONE OR MORE OF THE INCORPORATED<br>PLACES CONTINUES TO FUNCTION WITHIN THE<br>CONSOLIDATION. IT IS A PLACE THAT CONTAINS<br>ADDITIONAL SEPARATELY INCORPORATED PLACES.                                                                                                    |
| G4210 | CENSUS DESIGNATED<br>PLACE             | A STATISTICAL AREA DEFINED FOR A NAMED<br>CONCENTRATION OF POPULATION AND THE<br>STATISTICAL COUNTERPART OF AN INCORPORATED<br>PLACE.                                                                                                    |
| G4300 | ECONOMIC CENSUS PLACE                  | THE LOWEST LEVEL OF GEOGRAPHIC AREA FOR<br>PRESENTATION OF SOME TYPES OF ECONOMIC<br>CENSUS DATA. IT INCLUDES INCORPORATED PLACES,<br>CONSOLIDATED CITIES, CENSUS DESIGNATED<br>PLACES (CDPS), MINOR CIVIL DIVISIONS (MCDS) IN<br>SELECTED STATES, AND BALANCES OF MCDS OR<br>COUNTIES. AN INCORPORATED PLACE, CDP, MCD, OR<br>BALANCE OF MCD QUALIFIES AS AN ECONOMIC<br>CENSUS PLACE IF IT CONTAINS 5,000 OR MORE<br>RESIDENTS, OR 5,000 OR MORE JOBS, ACCORDING TO<br>THE MOST CURRENT DATA AVAILABLE. |
| G5020 | CENSUS TRACT                           | RELATIVELY PERMANENT STATISTICAL SUBDIVISIONS<br>OF A COUNTY OR EQUIVALENT FEATURE DELINEATED<br>BY LOCAL PARTICIPANTS AS PART OF THE CENSUS<br>BUREAU'S PARTICIPANT STATISTICAL AREAS<br>PROGRAM.                                                                                                    |
| G5030 | BLOCK GROUP                            | A CLUSTER OF CENSUS BLOCKS HAVING THE SAME<br>FIRST DIGIT OF THEIR FOUR-DIGIT IDENTIFYING<br>NUMBERS WITHIN A CENSUS TRACT. FOR EXAMPLE,<br>BLOCK GROUP 3 (BG 3) WITHIN A CENSUS TRACT<br>INCLUDES ALL BLOCKS NUMBERED FROM 3000 TO<br>3999.                                                                                                    |

| MTFCC   | FEATURE CLASS           | FEATURE CLASS DESCRIPTION                                                                 |
|---------|-------------------------|-------------------------------------------------------------------------------------------|
| G5035   | BLOCK AREA GROUPING     | A USER-DEFINED GROUP OF ISLANDS FORMING A                                                 |
|         |                         | SINGLE CENSUS TABULATION BLOCK. A BAG MUST: 1)                                            |
|         |                         | CONSIST OF TWO OR MORE ISLANDS, 2) HAVE A                                                 |
|         |                         | PERIMETER ENTIRELY OVER WATER, 3) NOT                                                     |
|         |                         | OVERLAP, 4) NOT CROSS THE BOUNDARY OF OTHER                                               |
|         |                         | TABULATION GEOGRAPHIES (I.E., COUNTY OR                                                   |
| 0.50.40 |                         | INCORPORATED PLACE BOUNDARIES).                                                           |
| G5040   | TABULATION BLOCK        | THE LOWEST-ORDER CENSUS DEFINED STATISTICAL<br>AREA. IT IS AN AREA, SUCH AS A CITY BLOCK, |
|         |                         | BOUNDED PRIMARILY BY PHYSICAL FEATURES BUT                                                |
|         |                         | SOMETIMES BY INVISIBLE CITY OR PROPERTY                                                   |
|         |                         | BOUNDARIES. A TABULATION BLOCK BOUNDARY                                                   |
|         |                         | DOES NOT CROSS THE BOUNDARY OF ANY OTHER                                                  |
|         |                         | GEOGRAPHIC AREA FOR WHICH THE CENSUS                                                      |
|         |                         | BUREAU TABULATES DATA. THE SUBTYPES OF THIS                                               |
|         |                         | FEATURE ARE COUNT QUESTION RESOLUTION (CQR),                                              |
|         |                         | CURRENT, AND CENSUS.                                                                      |
| G5200   | CONGRESSIONAL DISTRICT  | THE 435 AREAS FROM WHICH PEOPLE ARE ELECTED                                               |
|         |                         | TO THE U.S. HOUSE OF REPRESENTATIVES.                                                     |
|         |                         | ADDITIONAL T FEATURES EXIST FOR STATE                                                     |
|         |                         | EQUIVALENTS WITH NONVOTING DELEGATES OR NO                                                |
|         |                         | REPRESENTATIVE. SUBTYPES OF THIS FEATURE ARE                                              |
|         |                         | 106TH, 107TH, 108TH, 109TH, 111TH CONGRESSIONAL                                           |
| 05040   |                         | DISTRICTS, PLUS SUBSEQUENT CONGRESSES.                                                    |
| G5210   |                         | AREAS ESTABLISHED BY A STATE OR EQUIVALENT                                                |
|         | DISTRICT (UPPER CHAMBER | GOVERNMENT FROM WHICH MEMBERS ARE ELECTED<br>TO THE UPPER OR UNICAMERAL CHAMBER OF A      |
|         |                         | STATE GOVERNING BODY. THE UPPER CHAMBER IS                                                |
|         |                         | THE SENATE IN A BICAMERAL LEGISLATURE, AND THE                                            |
|         |                         | UNICAMERAL CASE IS A SINGLE HOUSE LEGISLATURE                                             |
|         |                         | (NEBRASKA).                                                                               |
| G5220   | STATE LEGISLATIVE       | ÀREAS ESTÁBLISHED BY A STATE OR EQUIVALENT                                                |
|         | DISTRICT (LOWER         | GOVERNMENT FROM WHICH MEMBERS ARE ELECTED                                                 |
|         | CHAMBER)                | TO THE LOWER CHAMBER OF A STATE GOVERNING                                                 |
|         |                         | BODY. THE LOWER CHAMBER IS THE HOUSE OF                                                   |
|         |                         | REPRESENTATIVES IN A BICAMERAL LEGISLATURE.                                               |
| G5240   | VOTING DISTRICT         | GENERIC NAME FOR GEOGRAPHIC FEATURES, SUCH                                                |
|         |                         | AS PRECINCTS, WARDS, ELECTION DISTRICTS,                                                  |
|         |                         | ESTABLISHED BY STATE, LOCAL, AND TRIBAL                                                   |
|         |                         | GOVERNMENTS FOR THE PURPOSE OF CONDUCTING                                                 |
| 05400   |                         |                                                                                           |
| G5400   | ELEMENTARY SCHOOL       | A GEOGRAPHIC AREA WITHIN WHICH OFFICIALS                                                  |
|         | DISTRICT                | PROVIDE PUBLIC ELEMENTARY GRADE-LEVEL<br>EDUCATIONAL SERVICES FOR RESIDENTS.              |
| G5410   | SECONDARY SCHOOL        | A GEOGRAPHIC AREA WITHIN WHICH OFFICIALS                                                  |
| 00410   | DISTRICT                | PROVIDE PUBLIC SECONDARY GRADE-LEVEL                                                      |
|         |                         | EDUCATIONAL SERVICES FOR RESIDENTS.                                                       |
| G5420   | UNIFIED SCHOOL DISTRICT | A GEOGRAPHIC AREA WITHIN WHICH OFFICIALS                                                  |
| 00720   |                         | PROVIDE PUBLIC EDUCATIONAL SERVICES FOR ALL                                               |
|         |                         | GRADE LEVELS FOR RESIDENTS.                                                               |
| G6120   | PUBLIC-USE MICRODATA    | A DECENNIAL CENSUS AREA WITH A POPULATION OF                                              |
|         | AREA                    | AT LEAST 100,000 OR MORE PERSONS FOR WHICH                                                |
|         |                         | THE CENSUS BUREAU PROVIDES SELECTED                                                       |
|         |                         | EXTRACTS OF HOUSEHOLD-LEVEL DATA THAT ARE                                                 |
|         | 1                       |                                                                                           |

| MTFCC | FEATURE CLASS                            | FEATURE CLASS DESCRIPTION                                                                                                    |
|-------|------------------------------------------|----------------------------------------------------------------------------------------------------|
|       |                                          | SCREENED TO PROTECT CONFIDENTIALITY                                                                                                    |
| G6300 | TRAFFIC ANALYSIS<br>DISTRICT             | AN AREA DELINEATED BY METROPOLITAN PLANNING<br>ORGANIZATIONS (MPOS) AND STATE DEPARTMENTS<br>OF TRANSPORTATION (DOTS) FOR TABULATING<br>JOURNEY-TO-WORK AND PLACE-OF-WORK DATA. A<br>TRAFFIC ANALYSIS DISTRICT (TAD) CONSISTS OF ONE<br>OR MORE TRAFFIC ANALYSIS ZONES (TAZS). |
| G6320 | TRAFFIC ANALYSIS ZONE                    | AN AREA DELINEATED BY METROPOLITAN PLANNING<br>ORGANIZATIONS (MPOS) AND STATE DEPARTMENTS<br>OF TRANSPORTATION (DOTS) FOR TABULATING<br>JOURNEY-TO-WORK AND PLACE-OF-WORK DATA.                                                                                                |
| G6330 | URBAN GROWTH AREA                        | AN AREA DEFINED UNDER STATE AUTHORITY TO<br>MANAGE URBANIZATION THAT THE U.S. CENSUS<br>BUREAU INCLUDES IN THE MAF/TIGER® DATABASE IN<br>AGREEMENT WITH THE STATE.                                                                                                    |
| G6350 | ZIP CODE TABULATION<br>AREA (FIVE-DIGIT) | AN APPROXIMATE STATISTICAL-AREA<br>REPRESENTATION OF A U.S. POSTAL SERVICE (USPS)<br>5-DIGIT ZIP CODE SERVICE AREA.                                                                                                    |
| G6400 | COMMERCIAL REGION                        | FOR THE PURPOSE OF PRESENTING ECONOMIC<br>STATISTICAL DATA, MUNICIPIOS IN PUERTO RICO ARE<br>GROUPED INTO COMMERCIAL REGIONS.                                                                                                    |
| H1100 | CONNECTOR                                | A KNOWN, BUT NONSPECIFIC, HYDROGRAPHIC<br>CONNECTION BETWEEN TWO NONADJACENT WATER<br>FEATURES.                                                                                                    |
| H2025 | SWAMP/MARSH                              | A POORLY DRAINED WETLAND, FRESH OR<br>SALTWATER, WOODED OR GRASSY, POSSIBLY<br>COVERED WITH OPEN WATER. [INCLUDES BOG,<br>CIENEGA, MARAIS AND POCOSIN]                                                                                                    |
| H2030 | LAKE/POND                                | A STANDING BODY OF WATER THAT IS SURROUNDED<br>BY LAND.                                                                                                    |
| H2040 | RESERVOIR                                | AN ARTIFICIALLY IMPOUNDED BODY OF WATER.                                                                                                    |
| H2041 | TREATMENT POND                           | AN ARTIFICIAL BODY OF WATER BUILT TO TREAT<br>FOULED WATER.                                                                                                    |
| H2051 | BAY/ESTUARY/GULF/SOUND                   | A BODY OF WATER PARTLY SURROUNDED BY LAND.<br>[INCLUDES ARM, BIGHT, COVE AND INLET]                                                                                                    |
| H2053 | OCEAN/SEA                                | THE GREAT BODY OF SALT WATER THAT COVERS<br>MUCH OF THE EARTH.                                                                                                    |
| H2060 | GRAVEL PIT/QUARRY FILLED<br>WITH WATER   | A BODY OF WATER IN A PLACE OR AREA FROM WHICH<br>COMMERCIAL MINERALS WERE REMOVED FROM THE<br>EARTH.                                                                                                    |
| H2081 | GLACIER                                  | A BODY OF ICE MOVING OUTWARD AND DOWN SLOPE<br>FROM AN AREA OF ACCUMULATION; AN AREA OF<br>RELATIVELY PERMANENT SNOW OR ICE ON THE TOP<br>OR SIDE OF A MOUNTAIN OR MOUNTAINOUS AREA.<br>[INCLUDES ICE FIELD AND ICE PATCH]                                                     |
| H3010 | STREAM/RIVER                             | A NATURAL FLOWING WATERWAY. [INCLUDES<br>ANABRANCH, AWAWA, BRANCH, BROOK, CREEK,<br>DISTRIBUTARY, FORK, KILL, PUP, RIO, AND RUN]                                                                                                    |
| H3013 | BRAIDED STREAM                           | A NATURAL FLOWING WATERWAY WITH AN INTRICATE NETWORK OF INTERLACING CHANNELS.                                                                                                    |
| H3020 | CANAL, DITCH OR<br>AQUEDUCT              | AN ARTIFICIAL WATERWAY CONSTRUCTED TO<br>TRANSPORT WATER, TO IRRIGATE OR DRAIN LAND,<br>TO CONNECT TWO OR MORE BODIES OF WATER, OR                                                                                                    |

| MTFCC  | FEATURE CLASS           | FEATURE CLASS DESCRIPTION                                                    |
|--------|-------------------------|------------------------------------------------------------------------------|
|        |                         | TO SERVE AS A WATERWAY FOR WATERCRAFT.                                       |
|        |                         | [INCLUDES LATERAL]                                                           |
| K1225  | CREW-OF-VESSEL          | A POINT OR AREA IN WHICH THE POPULATION OF                                   |
|        | LOCATION                | MILITARY OR MERCHANT MARINE VESSELS AT SEA                                   |
|        |                         | ARE ASSIGNED, USUALLY BEING AT OR NEAR THE                                   |
|        |                         | HOME PORT PIER.                                                              |
| K1231  | HOSPITAL/HOSPICE/URGENT | ONE OR MORE STRUCTURES WHERE THE SICK OR                                     |
|        | CARE FACILITY           | INJURED MAY RECEIVE MEDICAL OR SURGICAL                                      |
| 1/1005 |                         |                                                                              |
| K1235  | JUVENILE INSTITUTION    | A FACILITY (CORRECTIONAL AND NON-<br>CORRECTIONAL) WHERE GROUPS OF JUVENILES |
|        |                         | RESIDE; THIS INCLUDES TRAINING SCHOOLS,                                      |
|        |                         | DETENTION CENTERS, RESIDENTIAL TREATMENT                                     |
|        |                         | CENTERS AND ORPHANAGES.                                                      |
| K1236  | LOCAL JAIL OR DETENTION | ONE OR MORE STRUCTURES THAT SERVE AS A                                       |
|        | CENTER                  | PLACE FOR THE CONFINEMENT OF ADULT PERSONS                                   |
|        |                         | IN LAWFUL DETENTION, ADMINISTERED BY A LOCAL                                 |
|        |                         | (COUNTY, MUNICIPAL, ETC.) GOVERNMENT.                                        |
| K1237  | FEDERAL PENITENTIARY,   | AN INSTITUTION THAT SERVES AS A PLACE FOR THE                                |
|        | STATE PRISON, OR PRISON | CONFINEMENT OF ADULT PERSONS IN LAWFUL                                       |
|        | FARM                    | DETENTION, ADMINISTERED BY THE FEDERAL                                       |
|        |                         | GOVERNMENT OR A STATE GOVERNMENT.                                            |
| K1238  | OTHER CORRECTIONAL      | ONE OR MORE STRUCTURES THAT SERVE AS A                                       |
|        | INSTITUTION             | PLACE FOR THE CONFINEMENT OF ADULT PERSONS                                   |
|        |                         | IN LAWFUL DETENTION, NOT ELSEWHERE CLASSIFIED                                |
|        |                         | OR ADMINISTERED BY A GOVERNMENT OF UNKNOWN                                   |
| K1239  | CONVENT, MONASTERY,     | JURISDICTION.<br>ONE OR MORE STRUCTURES INTENDED FOR USE AS                  |
| K1239  | RECTORY, OTHER          | A RESIDENCE FOR THOSE HAVING A RELIGIOUS                                     |
|        | RELIGIOUS GROUP         | VOCATION.                                                                    |
|        | QUARTERS                |                                                                              |
| K1246  | COMMUNITY CENTER        | COMMUNITY CENTER.                                                            |
| K2110  | MILITARY INSTALLATION   | AN AREA OWNED AND/OR OCCUPIED BY THE                                         |
|        |                         | DEPARTMENT OF DEFENSE FOR USE BY A BRANCH                                    |
|        |                         | OF THE ARMED FORCES (SUCH AS THE ARMY, NAVY,                                 |
|        |                         | AIR FORCE, MARINES, OR COAST GUARD), OR A                                    |
|        |                         | STATE OWNED AREA FOR THE USE OF THE NATIONAL                                 |
| K2165  | GOVERNMENT CENTER       | GUARD.<br>A PLACE USED BY MEMBERS OF GOVERNMENT                              |
| K2100  | GOVERNIVIENT CENTER     | (EITHER FEDERAL, STATE, LOCAL, OR TRIBAL) FOR                                |
|        |                         | ADMINISTRATION AND PUBLIC BUSINESS.                                          |
| K2167  | CONVENTION CENTER       | AN EXHIBITION HALL OR CONFERENCE CENTER WITH                                 |
| 1.2107 |                         | ENOUGH OPEN SPACE TO HOST PUBLIC AND PRIVATE                                 |
|        |                         | BUSINESS AND SOCIAL EVENTS.                                                  |
| K2180  | PARK                    | PARKLAND DEFINED AND ADMINISTERED BY                                         |
|        |                         | FEDERAL, STATE, AND LOCAL GOVERNMENTS.                                       |
| K2181  | NATIONAL PARK SERVICE   | AREA—NATIONAL PARKS, NATIONAL MONUMENTS,                                     |
|        | LAND                    | AND SO FORTH—UNDER THE JURISDICTION OF THE                                   |
|        |                         | NATIONAL PARK SERVICE.                                                       |
| K2182  | NATIONAL FOREST OR      | LAND UNDER THE MANAGEMENT AND JURISDICTION                                   |
|        | OTHER FEDERAL LAND      | OF THE FEDERAL GOVERNMENT, SPECIFICALLY                                      |
|        |                         | INCLUDING AREAS DESIGNATED AS NATIONAL                                       |
|        |                         | FOREST, AND EXCLUDING AREAS UNDER THE                                        |
|        |                         | JURISDICTION OF THE NATIONAL PARK SERVICE.                                   |

| MTFCC | FEATURE CLASS            | FEATURE CLASS DESCRIPTION                                                                  |
|-------|--------------------------|--------------------------------------------------------------------------------------------|
| K2183 | TRIBAL PARK, FOREST, OR  | A PLACE OR AREA SET ASIDE FOR RECREATION OR                                                |
|       | RECREATIONAREA           | PRESERVATION OF A CULTURAL OR NATURAL                                                      |
|       |                          | RESOURCE AND UNDER THE ADMINISTRATION OF AN                                                |
|       |                          | AMERICAN INDIAN TRIBE.                                                                     |
| K2184 | STATE PARK, FOREST, OR   | A PLACE OR AREA SET ASIDE FOR RECREATION OR                                                |
|       | RECREATION AREA          | PRESERVATION OF A CULTURAL OR NATURAL                                                      |
|       |                          | RESOURCE AND UNDER THE ADMINISTRATION OF A                                                 |
|       |                          | STATE GOVERNMENT.                                                                          |
| K2185 | REGIONAL PARK, FOREST,   | A PLACE OR AREA SET ASIDE FOR RECREATION OR                                                |
|       | OR RECREATION AREA       | PRESERVATION OF A CULTURAL OR NATURAL                                                      |
|       |                          | RESOURCE AND UNDER THE ADMINISTRATION OF A                                                 |
| K2186 | COUNTY PARK, FOREST, OR  | REGIONAL GOVERNMENT.<br>A PLACE OR AREA SET ASIDE FOR RECREATION OR                        |
| N2100 | RECREATION AREA          | PRESERVATION OF A CULTURAL OR NATURAL                                                      |
|       | REGREATION AREA          | RESOURCE AND UNDER THE ADMINISTRATION OF A                                                 |
|       |                          | COUNTY GOVERNMENT.                                                                         |
| K2187 | COUNTY SUBDIVISION PARK, | A PLACE OR AREA SET ASIDE FOR RECREATION OR                                                |
|       | FOREST, OR RECREATION    | PRESERVATION OF A CULTURAL OR NATURAL                                                      |
|       | AREA                     | RESOURCE AND UNDER THE ADMINISTRATION OF A                                                 |
|       |                          | MINOR CIVIL DIVISION (TOWN/TOWNSHIP)                                                       |
|       |                          | GOVERNMENT.                                                                                |
| K2188 | INCORPORATED PLACE       | A PLACE OR AREA SET ASIDE FOR RECREATION OR                                                |
|       | PARK, FOREST, OR         | PRESERVATION OF A CULTURAL OR NATURAL                                                      |
|       | RECREATION AREA          | RESOURCE AND UNDER THE ADMINISTRATION OF A                                                 |
|       |                          | MUNICIPAL GOVERNMENT.                                                                      |
| K2189 | PRIVATE PARK, FOREST, OR | A PRIVATELY OWNED PLACE OR AREA SET ASIDE FOR                                              |
|       | RECREATION AREA          | RECREATION OR PRESERVATION OF A CULTURAL OR                                                |
| K2190 | OTHER PARK, FOREST, OR   | NATURAL RESOURCE.<br>A PLACE OR AREA SET ASIDE FOR RECREATION OR                           |
| KZ190 | RECREATION AREA (QUASI-  | PRESERVATION OF A CULTURAL OR NATURAL                                                      |
|       | PUBLIC, INDEPENDENT      | RESOURCE AND UNDER THE ADMINISTRATION OF                                                   |
|       | PARK, COMMISSION, ETC.)  | SOME OTHER TYPE OF GOVERNMENT OR AGENCY                                                    |
|       |                          | SUCH AS AN INDEPENDENT PARK AUTHORITY OR                                                   |
|       |                          | COMMISSION.                                                                                |
| K2191 | POSTOFFICE               | AN OFFICIAL FACILITY OF THE U.S. POSTAL SERVICE                                            |
|       |                          | USED FOR PROCESSING AND DISTRIBUTING MAIL AND                                              |
|       |                          | OTHER POSTAL MATERIAL.                                                                     |
| K2193 | FIRE DEPARTMENT          | FIRE DEPARTMENT.                                                                           |
| K2194 | POLICE STATION           | POLICE STATION.                                                                            |
| K2195 | LIBRARY                  | LIBRARY.                                                                                   |
| K2196 | CITY/TOWN HALL           |                                                                                            |
| K2400 |                          | A FACILITY WHERE ONE OR MORE MODES OF                                                      |
|       | TERMINAL                 | TRANSPORTATION CAN BE ACCESSED BY PEOPLE OR<br>FOR THE SHIPMENT OF GOODS; EXAMPLES OF SUCH |
|       |                          | A FACILITY INCLUDE MARINE TERMINAL, BUS                                                    |
|       |                          | STATION, TRAIN STATION, AIRPORT AND TRUCK                                                  |
|       |                          | WAREHOUSE.                                                                                 |
| K2424 | MARINA                   | A PLACE WHERE PRIVATELY OWNED, LIGHT-CRAFT                                                 |
|       |                          | ARE MOORED.                                                                                |
| K2432 | PIER/DOCK                | A PLATFORM BUILT OUT FROM THE SHORE INTO THE                                               |
|       |                          | WATER AND SUPPORTED BY PILES. THIS PLATFORM                                                |
|       |                          | MAY PROVIDE ACCESS TO SHIPS AND BOATS, OR IT                                               |
|       |                          | MAY BE USED FOR RECREATIONAL PURPOSES.                                                     |

| MTFCC    | FEATURE CLASS           | FEATURE CLASS DESCRIPTION                        |
|----------|-------------------------|--------------------------------------------------|
| K2451    | AIRPORT OR AIRFIELD     | A MANMADE FACILITY MAINTAINED FOR THE USE OF     |
| 112 101  |                         | AIRCRAFT. [INCLUDING AIRSTRIP, LANDING FIELD AND |
|          |                         | LANDING STRIP]                                   |
| K2452    | TRAIN STATION, TROLLEY  | A PLACE WHERE TRAVELERS CAN BOARD AND EXIT       |
| 112 102  | OR MASS TRANSIT RAIL    | RAIL TRANSIT LINES, INCLUDING ASSOCIATED         |
|          | STATION                 | TICKETING, FREIGHT, AND OTHER COMMERCIAL         |
|          |                         | OFFICES.                                         |
| K2453    | BUS TERMINAL            | A PLACE WHERE TRAVELERS CAN BOARD AND EXIT       |
| 1.2.100  |                         | MASS MOTOR VEHICLE TRANSIT, INCLUDING            |
|          |                         | ASSOCIATED TICKETING, FREIGHT, AND OTHER         |
|          |                         | COMMERCIAL OFFICES.                              |
| K2454    | MARINE TERMINAL         | A PLACE WHERE TRAVELERS CAN BOARD AND EXIT       |
| 112-10-1 |                         | WATER TRANSIT OR WHERE CARGO IS HANDLED,         |
|          |                         | INCLUDING ASSOCIATED TICKETING, FREIGHT, AND     |
|          |                         | OTHER COMMERCIAL OFFICES.                        |
| K2455    | SEAPLANE ANCHORAGE      | A PLACE WHERE AN AIRPLANE EQUIPPED WITH          |
| 112 100  |                         | FLOATS FOR LANDING ON OR TAKING OFF FROM A       |
|          |                         | BODY OF WATER CAN DEBARK AND LOAD.               |
| K2456    | AIRPORT-INTERMODAL      | A MAJOR AIR TRANSPORTATION FACILITY WHERE        |
|          | TRANSPORTATION          | TRAVELERS CAN BOARD AND EXIT AIRPLANES AND       |
|          | HUB/TERMINAL            | CONNECT WITH OTHER (I.E. NON-AIR) MODES OF       |
|          |                         | TRANSPORTATION.                                  |
| K2457    | AIRPORT-STATISTICAL     | THE AREA OF AN AIRPORT ADJUSTED TO INCLUDE       |
| 112 107  | REPRESENTATION          | WHOLE 2000 CENSUS BLOCKS USED FOR THE            |
|          |                         | DELINEATION OF URBAN AREAS                       |
| K2458    | PARK AND RIDE           | A PLACE WHERE MOTORISTS CAN PARK THEIR CARS      |
|          | FACILITY/PARKING LOT    | AND TRANSFER TO OTHER MODES OF                   |
|          |                         | TRANSPORTATION.                                  |
| K2459    | RUNWAY/TAXIWAY          | A FAIRLY LEVEL AND USUALLY PAVED EXPANSE USED    |
|          |                         | BY AIRPLANES FOR TAKING OFF AND LANDING AT AN    |
|          |                         | AIRPORT.                                         |
| K2460    | HELICOPTER LANDING PAD  | A FAIRLY LEVEL AND USUALLY PAVED EXPANSE USED    |
|          |                         | BY HELICOPTERS FOR TAKING OFF AND LANDING.       |
| K2540    | UNIVERSITY OR COLLEGE   | A BUILDING OR GROUP OF BUILDINGS USED AS AN      |
|          |                         | INSTITUTION FOR POST-SECONDARY STUDY,            |
|          |                         | TEACHING, AND LEARNING. [INCLUDING SEMINARY]     |
| K2543    | SCHOOL OR ACADEMY       | A BUILDING OR GROUP OF BUILDINGS USED AS AN      |
|          |                         | INSTITUTION FOR PRESCHOOL, ELEMENTARY OR         |
|          |                         | SECONDARY STUDY, TEACHING, AND LEARNING.         |
|          |                         | [INCLUDING ELEMENTARY SCHOOL AND HIGH            |
|          |                         | SCHOOL]                                          |
| K2545    | MUSEUM, VISITOR CENTER, | AN ATTRACTION OF HISTORICAL, CULTURAL,           |
|          | CULTURAL CENTER, OR     | EDUCATIONAL OR OTHER INTEREST THAT PROVIDES      |
|          | TOURIST ATTRACTION      | INFORMATION OR DISPLAYS ARTIFACTS.               |
| K2561    | GOLF COURSE             | A PLACE DESIGNED FOR PLAYING GOLF.               |
| K2582    | CEMETERY                | A PLACE OR AREA FOR BURYING THE DEAD.            |
|          |                         | [INCLUDING BURYING GROUND AND MEMORIAL           |
|          |                         | GARDEN]                                          |
| K2586    | ZOO                     | A FACILITY IN WHICH TERRESTRIAL AND/OR MARINE    |
|          |                         | ANIMALS ARE CONFINED WITHIN ENCLOSURES AND       |
|          |                         | DISPLAYED TO THE PUBLIC FOR EDUCATIONAL,         |
|          |                         | PRESERVATION, AND RESEARCH PURPOSES.             |
| K3544    | PLACE OF WORSHIP        | A SANCTIFIED PLACE OR STRUCTURE WHERE            |

| MTFCC | FEATURE CLASS                                      | FEATURE CLASS DESCRIPTION                                                                                                    |
|-------|----------------------------------------------------|----------------------------------------------------------------------------------------------------|
|       |                                                    | PEOPLE GATHER FOR RELIGIOUS WORSHIP;<br>EXAMPLES INCLUDE CHURCH, SYNAGOGUE, TEMPLE,<br>AND MOSQUE.                                                                                                    |
| L4010 | PIPELINE                                           | A LONG TUBULAR CONDUIT OR SERIES OF PIPES,<br>OFTEN UNDERGROUND, WITH PUMPS AND VALVES<br>FOR FLOW CONTROL, USED TO TRANSPORT FLUID<br>(E.G., CRUDE OIL, NATURAL GAS), ESPECIALLY OVER<br>GREAT DISTANCES.                                                                                                    |
| L4020 | POWERLINE                                          | ONE OR MORE WIRES, OFTEN ON ELEVATED<br>TOWERS, USED FOR CONDUCTING HIGH-VOLTAGE<br>ELECTRIC POWER.                                                                                                    |
| L4031 | AERIAL TRAMWAY/SKI LIFT                            | A CONVEYANCE THAT TRANSPORTS PASSENGERS OR<br>FREIGHT IN CARRIERS SUSPENDED FROM CABLES<br>AND SUPPORTED BY A SERIES OF TOWERS.                                                                                                    |
| L4110 | FENCE LINE                                         | A MAN-MADE BARRIER ENCLOSING OR BORDERING A<br>FIELD, YARD, ETC., USUALLY MADE OF POSTS AND<br>WIRE OR WOOD, USED TO PREVENT ENTRANCE, TO<br>CONFINE, OR TO MARK A BOUNDARY.                                                                                                    |
| L4121 | RIDGE LINE                                         | THE LINE OF HIGHEST ELEVATION ALONG A RIDGE.                                                                                                    |
| L4125 | CLIFF/ESCARPMENT                                   | VERY STEEP/VERTICAL SLOPE. [INCLUDING BLUFF,<br>CRAG, HEAD, HEADLAND, NOSE, PALISADES,<br>PRECIPICE, PROMONTORY, RIM AND RIMROCK]                                                                                                    |
| L4130 | POINT-TO-POINT LINE                                | A LINE DEFINED AS BEGINNING AT ONE LOCATION<br>POINT AND ENDING AT ANOTHER, BOTH OF WHICH<br>ARE IN SIGHT.                                                                                                    |
| L4140 | PROPERTY/PARCEL LINE<br>(INCLUDING PLSS)           | THIS FEATURE CLASS MAY DENOTE A NONVISIBLE<br>BOUNDARY OF EITHER PUBLIC OR PRIVATE LANDS<br>(E.G., A PARK BOUNDARY) OR IT MAY DENOTE A<br>PUBLIC LAND SURVEY SYSTEM OR EQUIVALENT<br>SURVEY LINE.                                                                                                    |
| L4150 | COASTLINE                                          | THE LINE THAT SEPARATES EITHER LAND OR INLAND<br>WATER FROM COASTAL, TERRITORIAL OR GREAT<br>LAKES WATER. WHERE LAND DIRECTLY BORDERS<br>COASTAL, TERRITORIAL OR GREAT LAKES WATER,<br>THE SHORELINE REPRESENTS THE COASTLINE.<br>WHERE INLAND WATER (SUCH AS A RIVER) FLOWS<br>INTO COASTAL, TERRITORIAL OR GREAT LAKES<br>WATER, THE CLOSURE LINE SEPARATING THE INLAND<br>WATER FROM THE OTHER CLASS OF WATER<br>REPRESENTS THE COASTLINE. |
| L4165 | FERRY CROSSING                                     | THE ROUTE USED TO CARRY OR CONVEY PEOPLE OR<br>CARGO BACK AND FORTH OVER A WATERBODY IN A<br>BOAT.                                                                                                    |
| P0001 | NONVISIBLE LINEAR<br>LEGAL/STATISTICAL<br>BOUNDARY | A LEGAL/STATISTICAL BOUNDARY LINE THAT DOES<br>NOT CORRESPOND TO A SHORELINE OR OTHER<br>VISIBLE FEATURE ON THE GROUND.                                                                                                    |
| P0002 | PERENNIAL SHORELINE                                | THE MORE-OR-LESS PERMANENT BOUNDARY<br>BETWEEN LAND AND WATER FOR A WATER FEATURE<br>THAT EXISTS YEAR-ROUND.                                                                                                    |
| P0003 | INTERMITTENT SHORELINE                             | THE BOUNDARY BETWEEN LAND AND WATER (WHEN<br>WATER IS PRESENT) FOR A WATER FEATURE THAT<br>DOES NOT EXIST YEAR-ROUND.                                                                                                    |
| P0004 | OTHER NON-VISIBLE<br>BOUNDING EDGE (E.G.,          | A BOUNDING EDGE THAT DOES NOT REPRESENT A<br>LEGAL/STATISTICAL BOUNDARY, AND DOES NOT                                                                                                    |

| MTFCC   | FEATURE CLASS           | FEATURE CLASS DESCRIPTION                      |
|---------|-------------------------|------------------------------------------------|
|         | CENSUS WATER            | CORRESPOND TO A SHORELINE OR OTHER VISIBLE     |
|         | BOUNDARY, BOUNDARY OF   | FEATURE ON THE GROUND. MANY SUCH EDGES         |
|         | AN AREA FEATURE)        | BOUND AREA LANDMARKS, WHILE MANY OTHERS        |
|         | ,                       | SEPARATE WATER FEATURES FROM EACH OTHER        |
|         |                         | (E.G., WHERE A BAY MEETS THE OCEAN).           |
| R1011   | RAILROAD FEATURE (MAIN, | A LINE OF FIXED RAILS OR TRACKS THAT CARRIES   |
|         | SPUR, OR YARD)          | MAINSTREAM RAILROAD TRAFFIC. SUCH A RAIL LINE  |
|         |                         | CAN BE A MAIN LINE OR SPUR LINE, OR PART OF A  |
|         |                         | RAIL YARD.                                     |
| R1051   | CARLINE, STREETCAR      | MASS TRANSIT RAIL LINES (INCLUDING LINES FOR   |
| I TTOOT | TRACK, MONORAIL, OTHER  | RAPID TRANSIT, MONORAILS, STREETCARS, LIGHT    |
|         | MASS TRANSIT            | RAIL, ETC.) THAT ARE TYPICALLY INACCESSIBLE TO |
|         |                         | MAINSTREAM RAILROAD TRAFFIC AND WHOSE          |
|         |                         | TRACKS ARE NOT PART OF A ROAD RIGHT-OF-WAY.    |
| R1052   | R1052                   | SPECIAL PURPOSE RAIL LINE FOR CLIMBING STEEP   |
| R1052   | R1052                   | GRADES TYPICALLY INACCESSIBLE TO MAINSTREAM    |
|         |                         |                                                |
|         |                         | RAILROAD TRAFFIC. NOTE THAT AERIAL TRAMWAYS    |
|         |                         | AND STREETCARS (WHICH MAY ALSO BE CALLED       |
|         |                         | "TRAMS") ARE ACCOUNTED FOR BY OTHER MTFCCS     |
| 04400   |                         |                                                |
| S1100   | PRIMARY ROAD            | PRIMARY ROADS ARE GENERALLY DIVIDED, LIMITED-  |
|         |                         | ACCESS HIGHWAYS WITHIN THE INTERSTATE          |
|         |                         | HIGHWAY SYSTEM OR UNDER STATE MANAGEMENT,      |
|         |                         | AND ARE DISTINGUISHED BY THE PRESENCE OF       |
|         |                         | INTERCHANGES. THESE HIGHWAYS ARE ACCESSIBLE    |
|         |                         | BY RAMPS AND MAY INCLUDE SOME TOLL HIGHWAYS.   |
| S1200   | SECONDARY ROAD          | SECONDARY ROADS ARE MAIN ARTERIES, USUALLY     |
|         |                         | IN THE U.S. HIGHWAY, STATE HIGHWAY OR COUNTY   |
|         |                         | HIGHWAY SYSTEM. THESE ROADS HAVE ONE OR        |
|         |                         | MORE LANES OF TRAFFIC IN EACH DIRECTION, MAY   |
|         |                         | OR MAY NOT BE DIVIDED, AND USUALLY HAVE AT-    |
|         |                         | GRADE INTERSECTIONS WITH MANY OTHER ROADS      |
|         |                         | AND DRIVEWAYS. THEY OFTEN HAVE BOTH A LOCAL    |
|         |                         | NAME AND A ROUTE NUMBER.                       |
| S1400   | LOCAL NEIGHBORHOOD      | GENERALLY A PAVED NON-ARTERIAL STREET, ROAD,   |
|         | ROAD, RURAL ROAD, CITY  | OR BYWAY THAT USUALLY HAS A SINGLE LANE OF     |
|         | STREET                  | TRAFFIC IN EACH DIRECTION. ROADS IN THIS       |
|         |                         | FEATURE CLASS MAY BE PRIVATELY OR PUBLICLY     |
|         |                         | MAINTAINED. SCENIC PARK ROADS WOULD BE         |
|         |                         | INCLUDED IN THIS FEATURE CLASS, AS WOULD       |
|         |                         | (DEPENDING ON THE REGION OF THE COUNTRY)       |
|         |                         | SOME UNPAVED ROADS.                            |
| S1500   | VEHICULAR TRAIL (4WD)   | UNPAVED DIRT TRAIL WHERE FOUR-WHEEL DRIVE      |
|         |                         | VEHICLES REQUIRED. THESE VEHICULAR TRAILS ARE  |
|         |                         | FOUND ALMOST EXCLUSIVELY IN VERY RURAL         |
|         |                         | AREAS. MINOR, UNPAVED ROADS USABLE BY          |
|         |                         | ORDINARY CARS AND TRUCKS BELONG IN THE \$1400  |
|         |                         | CATEGORY.                                      |
| S1630   | RAMP                    | A ROAD THAT ALLOWS CONTROLLED ACCESS FROM      |
|         |                         | ADJACENT ROADS ONTO A LIMITED ACCESS           |
|         |                         | HIGHWAY, OFTEN IN THE FORM OF A CLOVERLEAF     |
|         |                         | INTERCHANGE. THESE ROADS ARE UNADDRESSABLE     |
|         |                         | AND DO NOT CARRY A NAME IN MAF/TIGER.          |
| S1640   | SERVICE DRIVE USUALLY   | A ROAD, USUALLY PARALLELING A LIMITED ACCESS   |
|         |                         |                                                |

| MTFCC | FEATURE CLASS                                                                   | FEATURE CLASS DESCRIPTION                                                                                                    |
|-------|---------------------------------------------------------------------------------|----------------------------------------------------------------------------------------------------|
|       | ALONG A LIMITED ACCESS<br>HIGHWAY                                               | HIGHWAY, THAT PROVIDES ACCESS TO STRUCTURES<br>ALONG THE HIGHWAY. THESE ROADS CAN BE NAMED<br>AND MAY INTERSECT WITH OTHER ROADS.                                                         |
| S1710 | WALKWAY/PEDESTRIAN<br>TRAIL                                                     | A PATH THAT IS USED FOR WALKING, BEING EITHER<br>TOO NARROW FOR OR LEGALLY RESTRICTED FROM<br>VEHICULAR TRAFFIC.                                                                          |
| S1720 | STAIRWAY                                                                        | A PEDESTRIAN PASSAGEWAY FROM ONE LEVEL TO<br>ANOTHER BY A SERIES OF STEPS.                                                                                                    |
| S1730 | ALLEY                                                                           | SERVICE ROAD THAT DOES NOT GENERALLY HAVE<br>ASSOCIATED ADDRESSED STRUCTURES, USUALLY<br>UNNAMED. IT IS LOCATED AT THE REAR OF<br>BUILDINGS AND PROPERTIES AND IS USED FOR<br>DELIVERIES. |
| S1740 | PRIVATE ROAD FOR<br>SERVICE VEHICLES<br>(LOGGING, OIL FIELDS,<br>RANCHES, ETC.) | A ROAD WITHIN PRIVATE PROPERTY, PRIVATELY<br>MAINTAINED FOR SERVICE, EXTRACTIVE, OTHER<br>PURPOSES. OFTEN UNNAMED.                                                                        |
| S1750 | INTERNAL U.S. CENSUS<br>BUREAU USE                                              | INTERNAL U.S. CENSUS BUREAU USE.                                                                                                    |
| S1780 | PARKING LOT ROAD                                                                | MAIN TRAVEL ROUTE FOR VEHICLES THROUGH A<br>PAVED PARKING AREA.                                                                                                    |
| S1820 | BIKE PATH OR TRAIL                                                              | A PATH USED FOR MANUAL OR SMALL, MOTORIZED<br>BICYCLES, BEING EITHER TOO NARROW FOR OR<br>LEGALLY RESTRICTED FROM VEHICULAR TRAFFIC.                                                      |
| S1830 | BRIDLE PATH                                                                     | A PATH THAT IS USED FOR HORSES, BEING EITHER<br>TOO NARROW FOR OR LEGALLY RESTRICTED FROM<br>VEHICULAR TRAFFIC.                                                                           |
| S2000 | ROAD MEDIAN                                                                     | THE UNPAVED AREA OR BARRIER BETWEEN THE<br>CARRIAGEWAYS OF A DIVIDED ROAD.                                                                                                    |

Table D-1: Select MTFCC Codes

Note: The information in this table was last updated in December 2015.